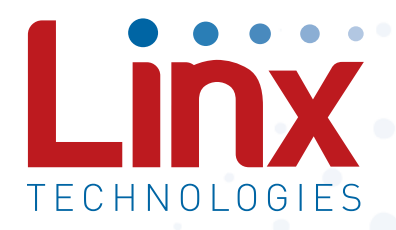

# HumDT<sup>™</sup> Series RF Transceiver Module Data Guide

Wireless made simple®

Warning: Some customers may want Linx radio frequency ("RF") products to control machinery or devices remotely, including machinery or devices that can cause death, bodily injuries, and/or property damage if improperly or inadvertently triggered, particularly in industrial settings or other applications implicating life-safety concerns ("Life and Property Safety Situations").

#### NO OEM LINX REMOTE CONTROL OR FUNCTION MODULE SHOULD EVER BE USED IN LIFE AND PROPERTY SAFETY SITUATIONS. No OEM Linx Remote Control or Function Module should be modified for Life and Property Safety Situations. Such modification cannot provide sufficient safety and will void the product's regulatory certification and warranty.

Customers may use our (non-Function) Modules, Antenna and Connectors as part of other systems in Life Safety Situations, but only with necessary and industry appropriate redundancies and in compliance with applicable safety standards, including without limitation, ANSI and NFPA standards. It is solely the responsibility of any Linx customer who uses one or more of these products to incorporate appropriate redundancies and safety standards for the Life and Property Safety Situation application.

Do not use this or any Linx product to trigger an action directly from the data line or RSSI lines without a protocol or encoder/ decoder to validate the data. Without validation, any signal from another unrelated transmitter in the environment received by the module could inadvertently trigger the action.

All RF products are susceptible to RF interference that can prevent communication. RF products without frequency agility or hopping implemented are more subject to interference. This module does not have a frequency hopping protocol built in.

Do not use any Linx product over the limits in this data guide. Excessive voltage or extended operation at the maximum voltage could cause product failure. Exceeding the reflow temperature profile could cause product failure which is not immediately evident.

Do not make any physical or electrical modifications to any Linx product. This will void the warranty and regulatory and UL certifications and may cause product failure which is not immediately evident.

## Table of Contents

- 1 [Description](#page-2-0)
- 1 [Features](#page-2-0)
- 2 [Ordering Information](#page-3-0)
- 2 [Absolute Maximum Ratings](#page-3-0)
- 3 [Electrical Specifications](#page-3-0)
- 5 [Typical Performance Graphs](#page-4-0)
- 10 [Pin Assignments](#page-7-0)
- 10 [Pin Descriptions](#page-7-0)
- 12 [Theory of Operation](#page-8-0)
- 13 [Module Description](#page-8-0)
- 14 [Frequency Agility](#page-9-0)
- 15 [Networking](#page-9-0)
- 16 [Initialization and Joining](#page-10-0)
- 17 [Addressing](#page-10-0)
- 18 [GPIO Configuration](#page-11-0)
- 18 [Baud Rate](#page-11-0)
- 19 [Using the Low Power Features](#page-11-0)
- 19 [External Amplifier Control](#page-11-0)
- 20 [Encryption](#page-12-0)
- 21 [Restore Factory Defaults](#page-12-0)
- 22 [Command Data Interface](#page-13-0)
- 24 [The Command Data Interface Command Set](#page-14-0)
- 53 [Typical Applications](#page-28-0)
- 54 [Power Supply Requirements](#page-29-0)
- 54 [Antenna Considerations](#page-29-0)
- 55 [Helpful Application Notes from Linx](#page-29-0)
- 56 [Interference Considerations](#page-30-0)
- 57 [Pad Layout](#page-30-0)
- 57 [Board Layout Guidelines](#page-30-0)
- <span id="page-2-0"></span>59 [Microstrip Details](#page-31-0)
- 60 [Production Guidelines](#page-32-0)
- 60 [Hand Assembly](#page-32-0)
- 60 [Automated Assembly](#page-32-0)
- 62 [General Antenna Rules](#page-33-0)
- 64 [Common Antenna Styles](#page-34-0)
- 66 [Regulatory Considerations](#page-35-0)

## HumDT<sup>™</sup> Series RF Transceiver Module

## Data Guide

## **Description**

The HumDT<sup>™</sup> Series transceiver is designed for the reliable wireless transfer of serial digital data. It consists of a highly optimized RF transceiver and integrated data and networking protocol. A frequency agile over-the-air protocol provides better link reliability than narrowband solutions while providing faster synchronization and data output than Frequency Hopping Spread Spectrum (FHSS) algorithms.

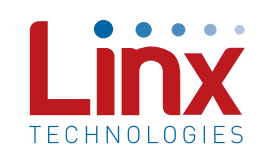

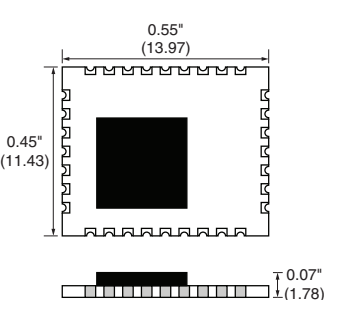

Figure 1: Package Dimensions

The frequency agile protocol sends the same data on up to 4 channels, providing the noise immunity benefits of FHSS without the overhead of a hopping protocol. A serial command selects the number of channels as well as which specific channels are used.

The module can achieve a line-of-sight range of up to 1,600m (1.0 mile). The final range may be less depending on the regulatory requirements in the country of operation and the antenna implementation.

The module's UART interface is used for module configuration and data transfer. 8 GPIOs can be used for analog and digital functions and are controlled through the UART. Housed in a compact reflow-compatible SMD package, the transceiver requires no external RF components except an antenna, which greatly simplifies integration and lowers assembly costs.

## Features

- Frequency agile
- 8 analog and digital GPIOs
- Low power receive modes
- Simple UART interface
- AES-128 Encryption
- No external RF components required
- No production tuning required
- Tiny PLCC-32 footprint

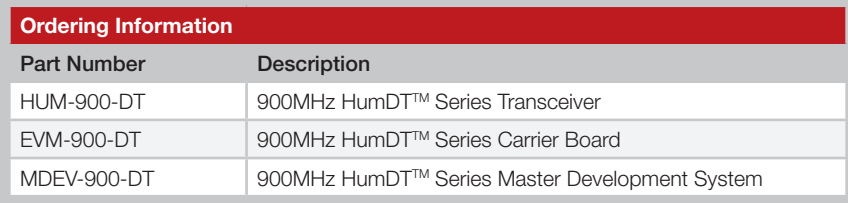

Figure 2: Ordering Information

## Absolute Maximum Ratings

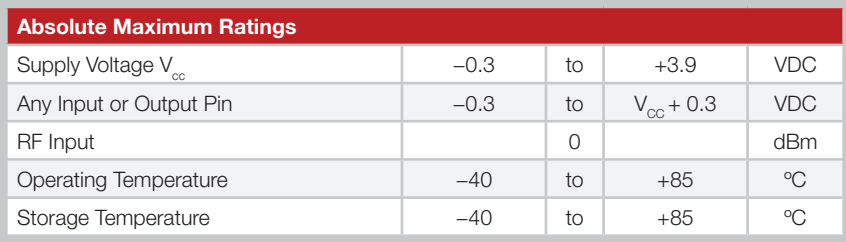

Exceeding any of the limits of this section may lead to permanent damage to the device. Furthermore, extended operation at these maximum ratings may reduce the life of this device.

Figure 3: Absolute Maximum Ratings

Warning: This product incorporates numerous static-sensitive components. Always wear an ESD wrist strap and observe proper ESD handling procedures when working with this device. Failure to observe this precaution may result in module damage or failure.

## <span id="page-3-0"></span>Ordering Information **Electrical Specifications**

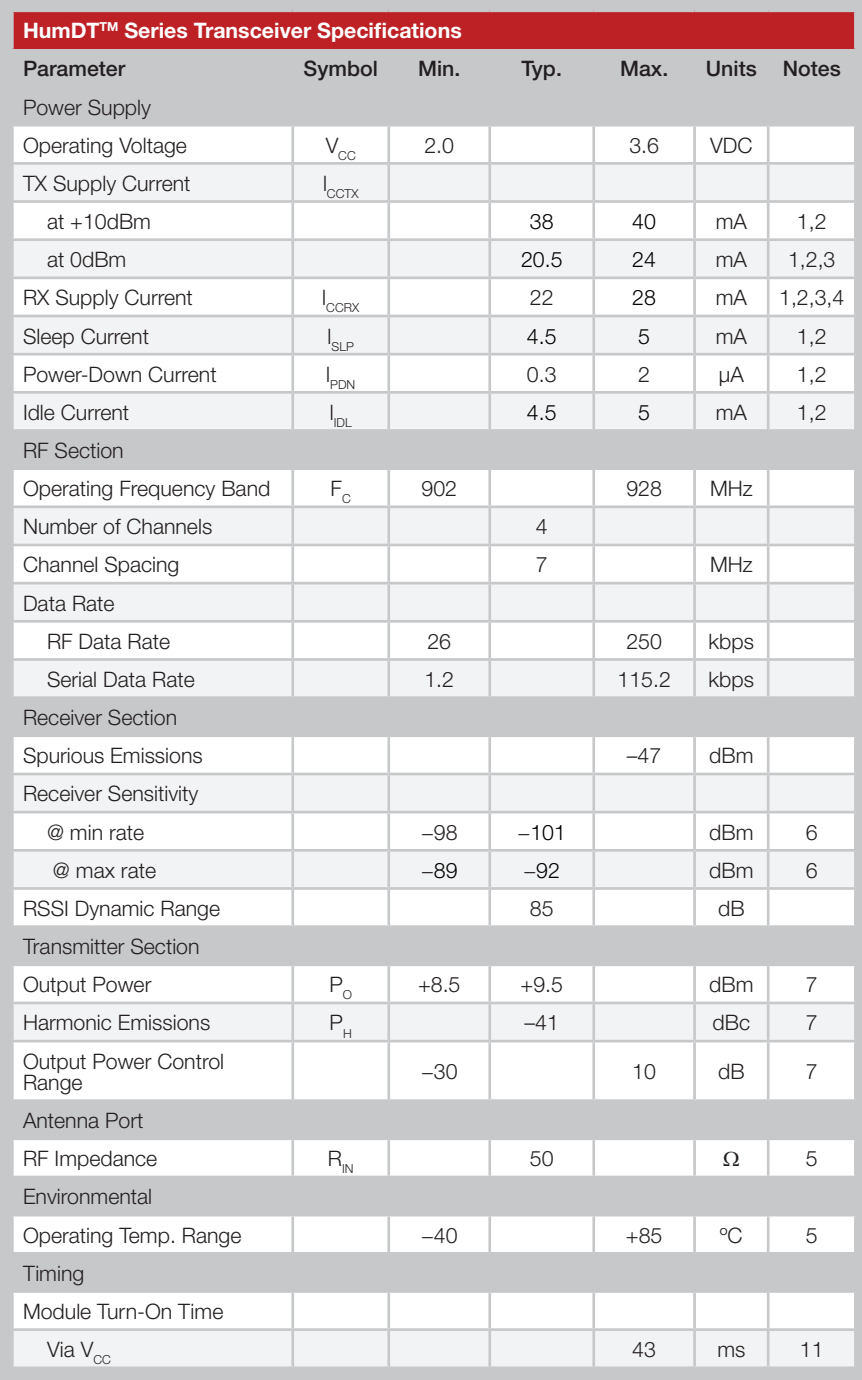

<span id="page-4-0"></span>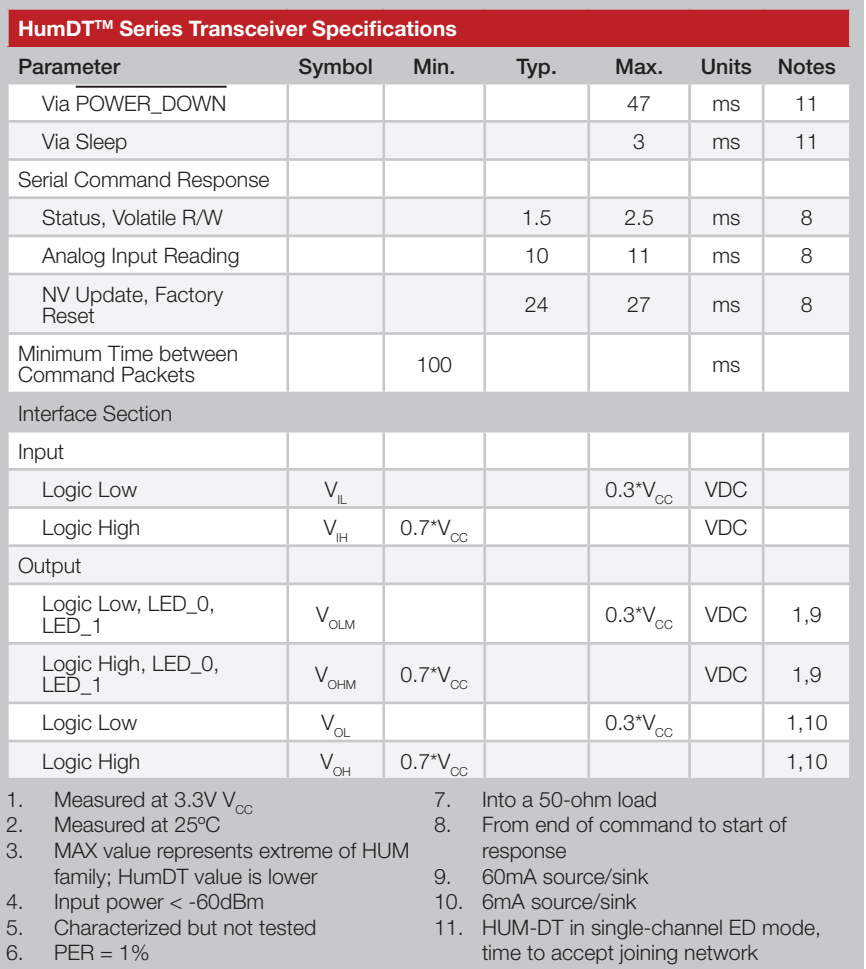

Figure 4: Electrical Specifications

## Typical Performance Graphs

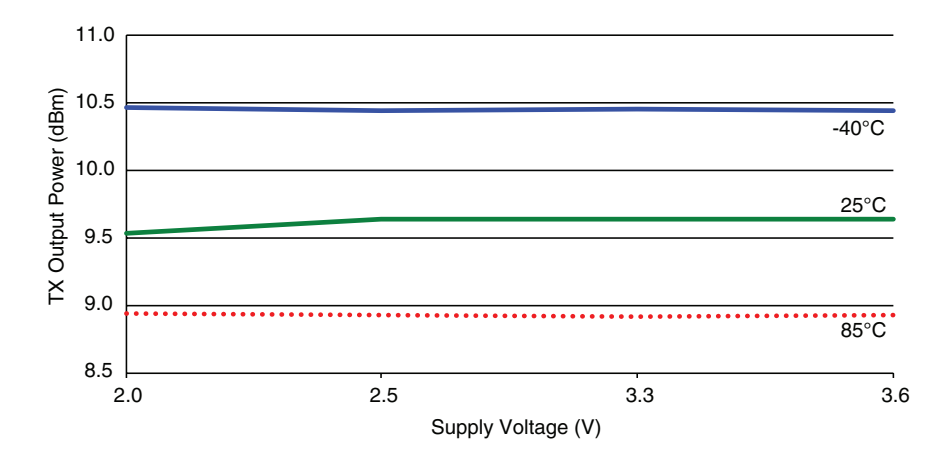

Figure 5: HumDTTM Series Transceiver Max Output Power vs. Supply Voltage - HUM-900-DT

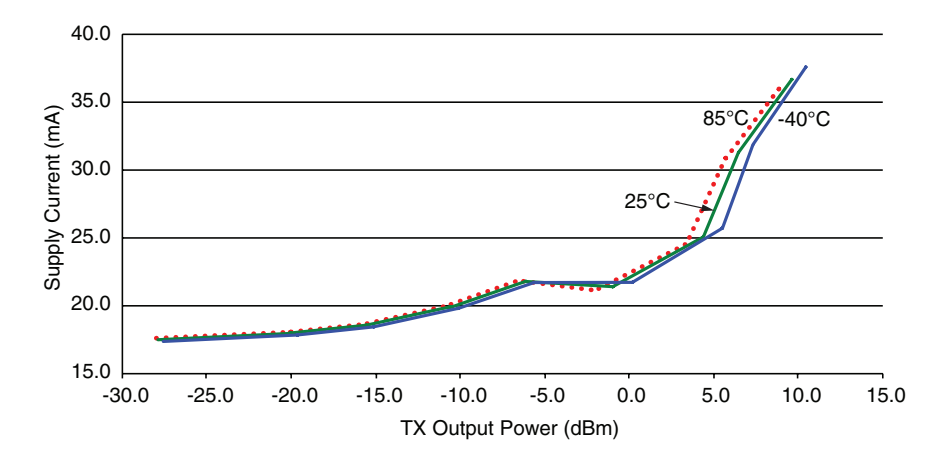

Figure 6: HumDTTM Series Transceiver Average Current vs. Transmitter Output Power at 2.5V - HUM-900-DT

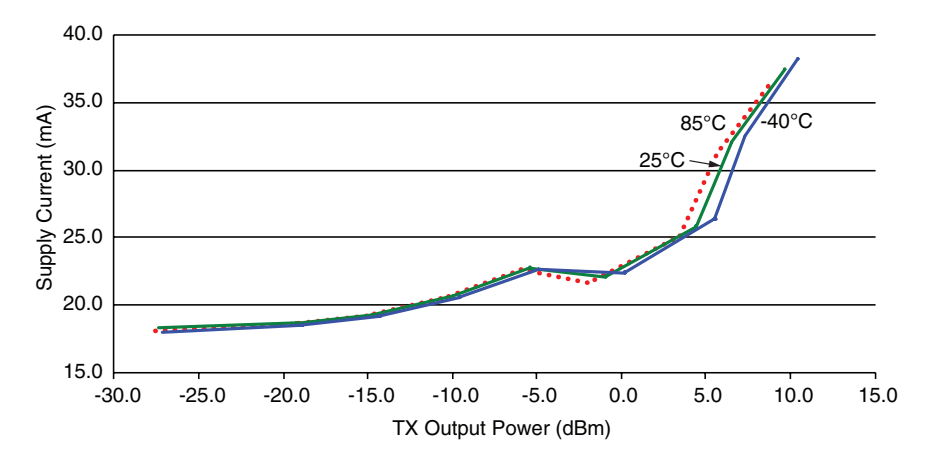

Figure 7: HumDTTM Series Transceiver Average TX Current vs. Transmitter Output Power at 3.3V - HUM-900-DT

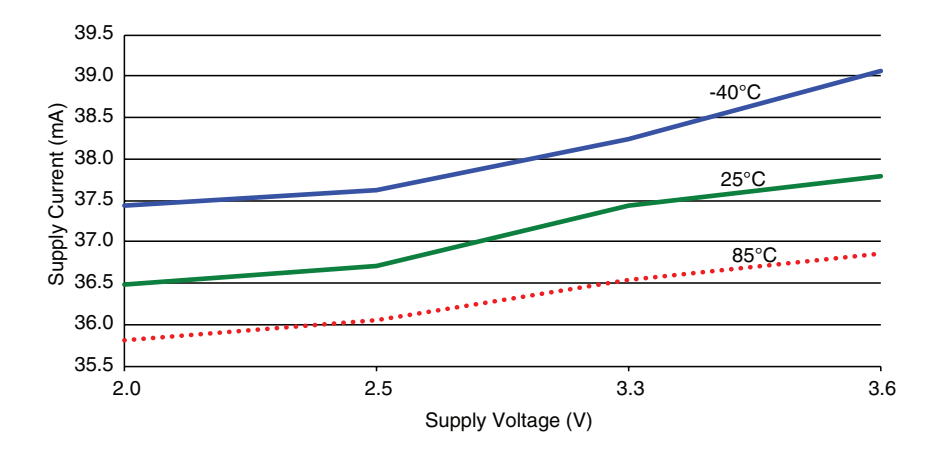

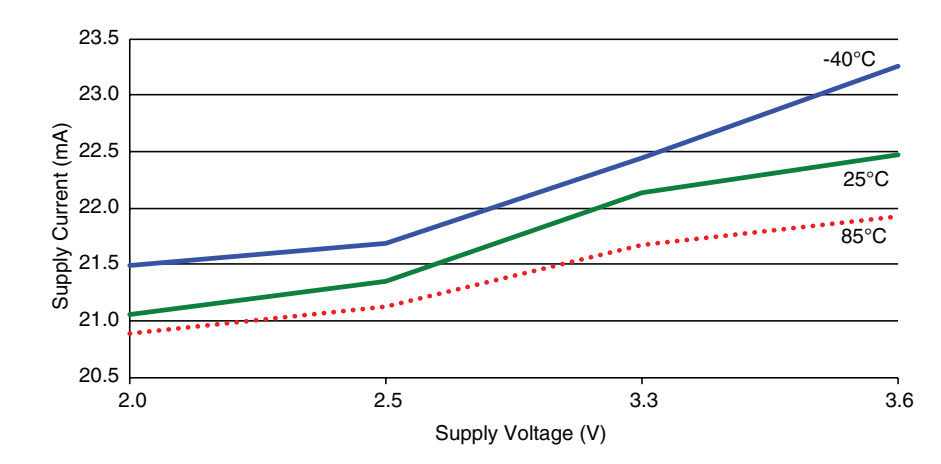

Figure 9: HumDTTM Series Transceiver TX Current vs. Supply Voltage at 0dBm - HUM-900-DT

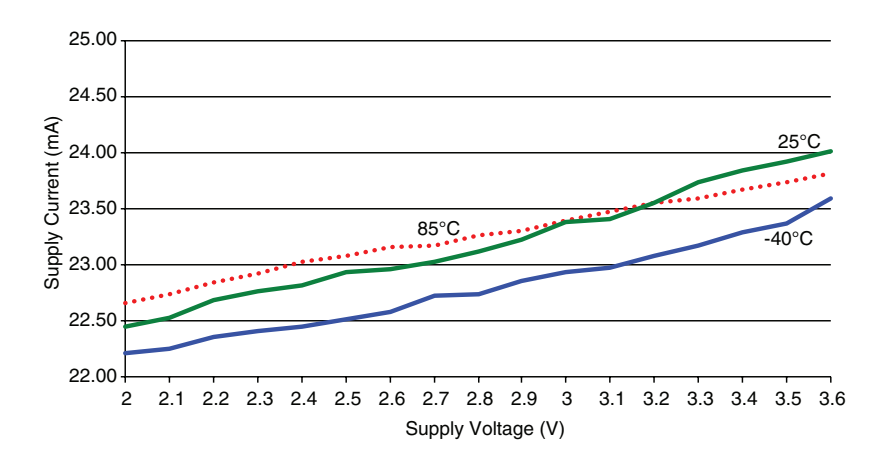

Figure 8: HumDT™ Series Transceiver TX Current vs. Supply Voltage at Max Power - HUM-900-DT Figure 10: HumDT™ Series Transceiver RX Current Consumption vs. Supply Voltage - HUM-900-DT

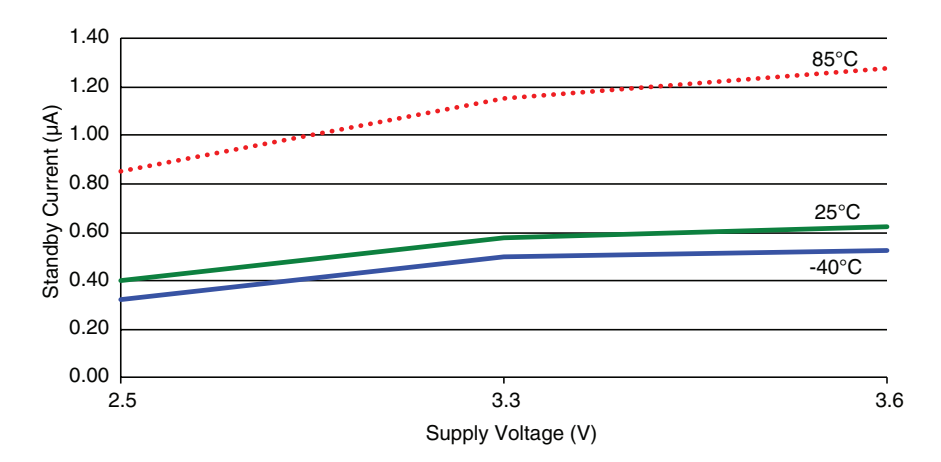

Figure 11: HumDTTM Series Transceiver Standby Current Consumption vs. Supply Voltage - HUM-900-DT

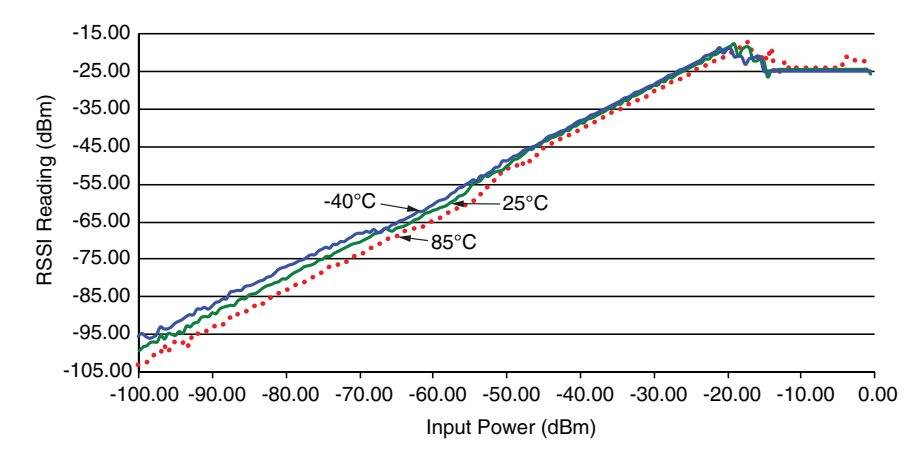

Figure 12: HumDTTM Series Transceiver RSSI Voltage vs. Input Power - HUM-900-DT

## <span id="page-7-0"></span>Pin Assignments

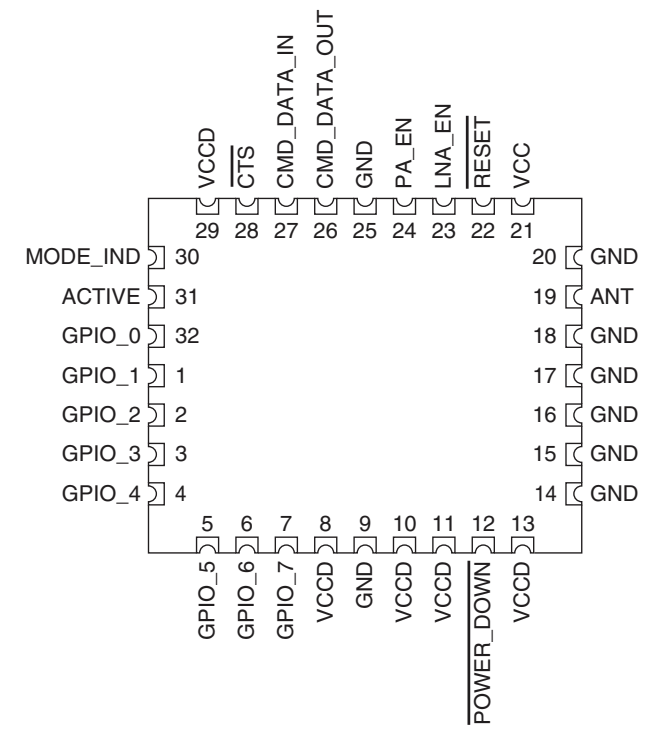

Figure 13: HumDTTM Series Transceiver Pin Assignments (Top View)

## Pin Descriptions

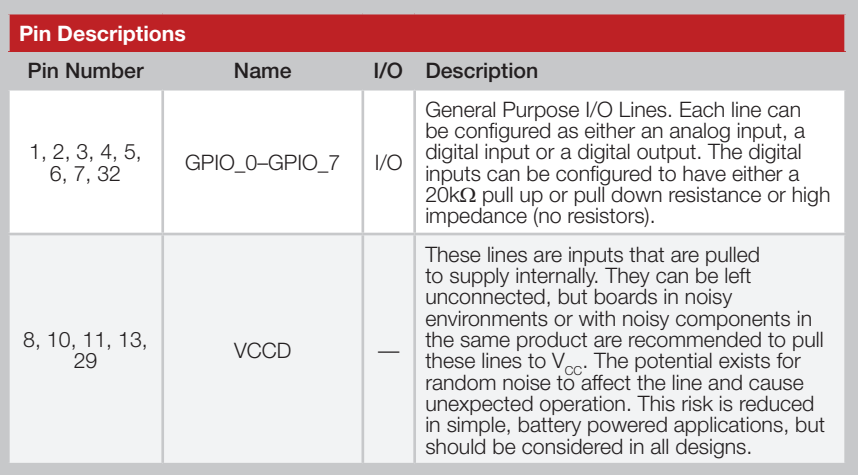

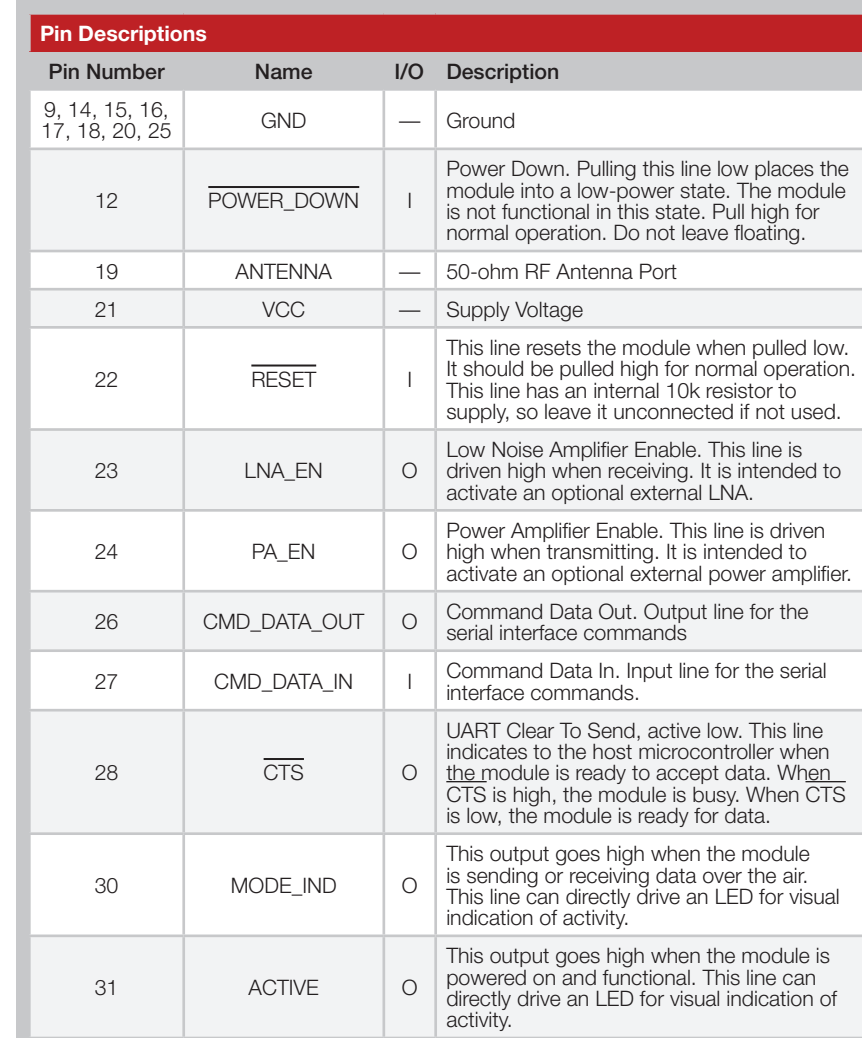

Figure 14: HumDTTM Series Transceiver Pin Descriptions

## <span id="page-8-0"></span>Theory of Operation

The HumDT™ Series transceiver is a low-cost, high-performance synthesized MSK transceiver. [Figure 15](#page-8-1) shows the module's block diagram.

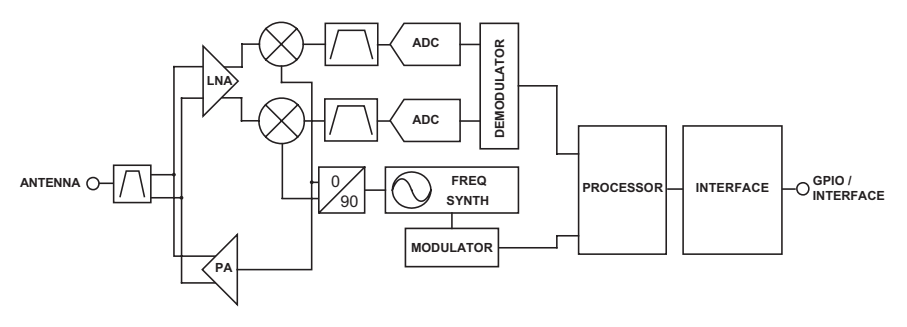

<span id="page-8-1"></span>Figure 15: HumDTTM Series Transceiver RF Section Block Diagram

The HumDT™ Series transceiver operates in the 863 to 870MHz and 902 to 928MHz frequency bands. The transmitter output power is programmable. The range varies depending on the module's frequency band, antenna implementation and the local RF environment.

The RF carrier is generated directly by a frequency synthesizer that includes an on-chip VCO. The received RF signal is amplified by a low noise amplifier (LNA) and down-converted to I/Q quadrature signals. The I/Q signals are digitized by ADCs.

A low-power onboard communications processor performs the radio control and management functions including Automatic Gain Control (AGC), filtering, demodulation and packet synchronization. A control processor performs the higher level functions and controls the serial and hardware interfaces.

A crystal oscillator generates the reference frequency for the synthesizer and clocks for the ADCs and the processor.

## Module Description

The HumDT™ Series module is a completely integrated RF transceiver and processor designed to transmit digital data across a wireless link. It has a built-in frequency agile over-the-air protocol that manages all of the transmission and reception functions. It takes data in on its UART and supplies the data out of a UART on the remote module.

The frequency agile protocol transmits the same data packet on 1 to 4 channels. The user can select how many channels are used and which of the four available channels are active. This method provides some of the noise immunity offered by frequency hopping systems, but without all of the overhead and latency required by the hopping algorithm.

The modules can be used to set up a star network with one module acting as the central hub or access point and up to 50 other modules as end nodes connected to the hub. The module supports one-hop routing so that the end nodes can communicate with each other through the access point. The network can also support up to four range extenders that can boost the physical size of the network.

Each module has 8 GPIOs that can be configured as digital inputs or outputs or as analog inputs. These are controlled through serial commands used by the module's Command Data Interface through a UART. These can act as a GPIO expander or as sensor voltage inputs.

A standard UART interface is used to configure the module for operation and for the data input and output. This is suitable for direct connection to UARTs on many microcontrollers, USB converters and RS-232 converters. A simple command set is used for configuration and data input.

## <span id="page-9-0"></span>Frequency Agility

In frequency agile mode, the module transmits the same data packet on up to four channels in turn, then loops around and sends the next data packet on each channel. This continues until all of the data has been sent. The number and selection of which channels are used are configured through serial commands using the module's Command Data Interface.

The receiver measures the RSSI of each channel, picks the quietest one and waits on that channel for transmitted data. It re-checks all of the channels about every 30 seconds and moves to a new channel if needed.

In normal operation, modules sit in receive mode listening for incoming packets. When data to be transmitted is input into the module's UART, the module automatically switches to the transmit mode and sends the data. All protocol functions like creating the data packet, changing channels and validating the received packet are handled automatically.

This method is considered narrowband operation and does not qualify for the higher transmitter output power of frequency hopping systems. However, the data throughput can be much faster since there is no hopping algorithm that needs to be maintained. This is especially true if only one or two channels are used.

The commands for configuring the channels are outlined in the Command Data Interface section. The available channels are shown in [Figure 16](#page-9-1).

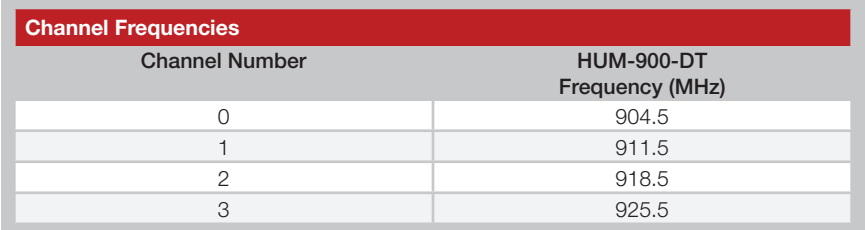

<span id="page-9-1"></span>Figure 16: HumDTTM Series Transceiver Frequency Agile RF Channel Frequencies

## **Networking**

Each module can be configured as one of three device types; Access Point (AP), Range Extender (RE), and End Device (ED). These device types play a specific role in creating a star network.

The AP acts as the hub in a star network. It is an always-on device and only one AP is permitted per network. It receives all packets within its range and is capable of relaying messages from one ED to another.

The REs are always-on devices that extend the radio range on a network. They retransmit all received messages from devices in its network that are within range. This relaying of data extends the range of the network. Networks are limited to a maximum of four REs.

EDs are the simplest devices. They perform the actions in the network, such as remote control handhelds, sensors and actuators. The EDs may be battery powered and can be put into a low power mode to save current consumption.

There can be a maximum of 50 EDs in each network, with 1 AP and up to 4 REs.

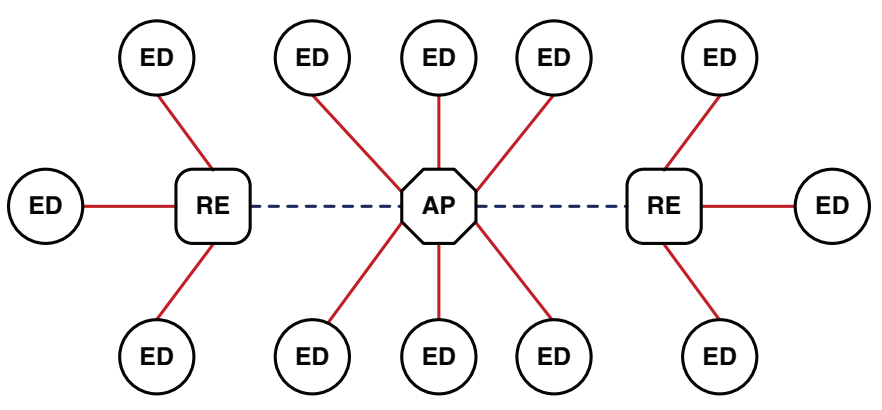

Figure 17: HumDT™ Series Transceiver Star Network

Each ED communicates with the AP either directly or through an RE. The AP can output the received data from the ED or forward the data on to another ED, depending on the addressing in the packet.

The AP sends out a beacon message about every 30 seconds to maintain the network. This is an automatic message and is not output by the module, though the MODE\_IND line indicates the activity.

## <span id="page-10-0"></span>Initialization and Joining

The module runs through an initialization routine when it is powered up. It reads the operational configuration from its non-volatile memory and loads them into it volatile memory. The volatile memory is lost when power is removed, but it is faster to access so is better when the module is active. The module initializes all of the routines with the configuration settings and enters its device type, either AP, ED or RE.

Based on the device type setting, the module then begins the join and linking process. The join process is how an ED or RE gains access to an AP and joins a network. Once the module is joined, it sets up the link to the AP so that it can communicate its data.

All of this happens automatically when power is applied. If an AP and several EDs are brought online at the same time, the AP manages communication until all EDs are joined. No intervention is required by the user or an external microcontroller.

Once the initialization and join processes have been completed, the module outputs an initialization complete message on the CMD\_DATA\_OUT line. This is shown in [Figure 56](#page-28-1) in the Command Data Interface (CDI) Command Set section. This process occurs when the module is first powered on and when it wakes from sleep.

The CDI has commands for managing the modules associated with an AP. These include returning a count of associated modules, the full list of addresses of associated modules, and a command to delete a module from the list. Once an ED is deleted from the list no communications can occur until the module rejoins the network. This happens automatically when the power is cycled to the ED or the reset command is issued.

### Addressing

There are two addresses used by the modules; the module address and the network ID. The module address is a 4 byte number that identifies the specific module in the network. This number is unique to the module and cannot be repeated within a network.

The network ID is a 4 byte number that is used to identify which network the module is in. This is shared by all modules within the network.

Modules that have different network IDs can have the same module address. No module should have the same module address and network ID. If this happens, the first module that contacts the AP is accepted into the network and the second is rejected and cannot communicate with the AP.

Each module is programmed with a unique 4 byte serial number at the factory. This can be used as the module address by reading it out through the CDI and writing it back as the local address. The serial number cannot be changed. This can ensure that every module in the system has a unique address rather than having to track addresses separately.

If two networks are operating in proximity, then it is possible for modules to hear transmissions from the other network. If the network ID in the received packet does not match the module's local network ID, then the packet is ignored and discarded.

Each module can also report out the modules it is linked to in the network. EDs only return the address of the AP. The AP outputs the addresses for all of the EDs that it has joined and linked to in the network. This is accomplished with a serial command through the module's Command Data Interface. This is a convenient way to quickly establish the entire network from the AP.

The REs do not have the intelligence to record all of the modules in its range. They respond with 0 associated modules.

## <span id="page-11-0"></span>GPIO Configuration

The module has 8 General Purpose Input / Output lines that can be configured and controlled through the Command Data Interface. They can be set in one of three ways.

- Digital Input can be queried to see if the line is logical high or low.
- Digital Output can be set to either logical high or low.
- Analog Input connected to an internal Analog to Digital Converter (ADC). This provides a digital number that is proportional to the voltage on the line referenced to  $V_{\text{cc}}$  (OV to VCC range, 12 bits resolution).

Digital input lines have an internal pull-up to  $V_{\infty}$  of approximately 20kOhm by default. The digital inputs can be configured to have either pull up or pull down resistors or be tri-state to fit different user hardware implementations.

Please see the Command Data Interface section for details on how to configure the GPIO settings.

### Baud Rate

The module supports multiple serial baud rates on the UART for the Command Data Interface. The module uses the serial rate that is selected to automatically select one of its four RF baud bands. These baud bands determine the internal filter settings and the over-the-air data rate. [Figure 18](#page-13-1)  shows the serial baud rate and the resulting baud band and RF baud rate.

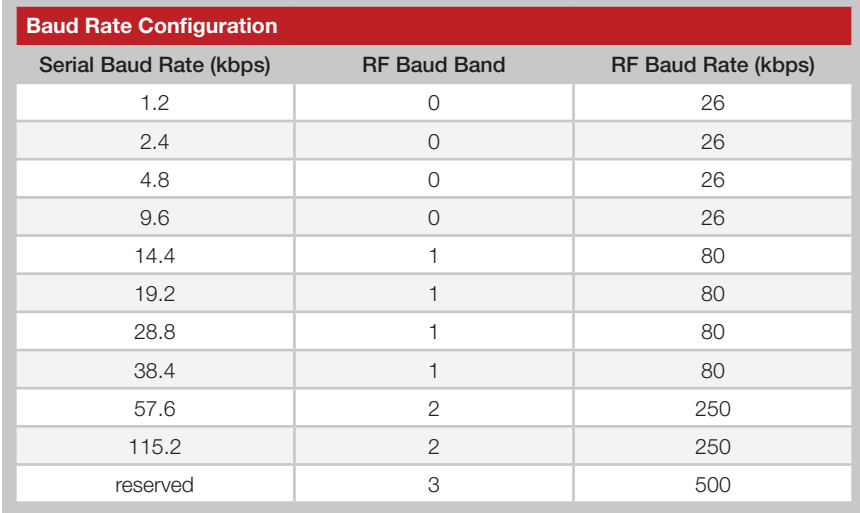

Figure 18: Baud Rate Configuration

## Using the Low Power Features

The module supports several low-power features to save current in battery powered applications. Only EDs can use the low power states. APs and REs must be fully powered.

Taking the Power Down (POWER DOWN) line low places the module into the lowest power state. In this mode, the internal voltage regulator and all oscillators are turned off. All circuits powered from voltage regulator are also off. All GPIO lines retain the mode and output value set before entering power down. The module is not functional while in this mode and current consumption drops to about 0.3µA. Taking the line high wakes the module.

In Sleep, only the radio is powered down while all of the processor functions are still active. This has higher current consumption than power down, but leaves the processor able to perform functions, such as monitoring the GPIO lines. This state is controlled by a serial command.

In Idle, the receiver is disabled while processor is still running. The module switches to transmit mode when it has data to send. This state is controlled by a serial command.

#### External Amplifier Control

The HumDT™ Series transceiver has two output lines that are designed to control external amplifiers. The PA\_EN line goes high when the module enters transmit mode. This can be used to activate an external power amplifier to boost the signal strength of the transmitter. The LNA\_EN line goes high when the module enters receive mode. This can be used to activate an external low noise amplifier to boost the receiver sensitivity. These external amplifiers can significantly increase the range of the system at the expense of higher current consumption and system cost.

## <span id="page-12-0"></span>Encryption

The module implements AES encryption in ECB mode. The packet header information is sent in the clear and the payload data is encrypted.

Encryption algorithms are complex mathematical equations that use a number, called a key, to encrypt data before transmission. This is done so that unauthorized persons who may intercept the transmission cannot access the data. In order to decrypt the transmission, the receiver must use the same key that was used to encrypt it. The receiver performs the same calculations as the encoder and, if the key is the same, recovers the data.

The AES encryption algorithm is widely used, from basic wireless data links to Internet traffic to government communications. It is considered highly secure and reliable. The AES algorithm supports key lengths of 128, 192 and 256 bits. The HumDT<sup>™</sup> module only supports 128 bits. The larger key lengths are more subject to government import and export regulations, though the user will need to confirm that 128 bits is allowable in their industry.

The strength of the encryption algorithm and the length of the key are only two factors in a secure system. The ultimate requirement is the secrecy of the key. The HumDT™ module only allows the key to be read out of the Access Point. It can be written into an End Device, but is otherwise inaccessible.

The AP should be kept in a secure location to prevent physical access by unauthorized persons. If the key is stored outside the system, such as in a database or list, then it should also be kept secure.

## Restore Factory Defaults

The transceiver is reset to factory default with a serial command through the Command Data Interface. This command restores all of the configurations to factory default settings. These are shown in [Figure 19.](#page-12-1)

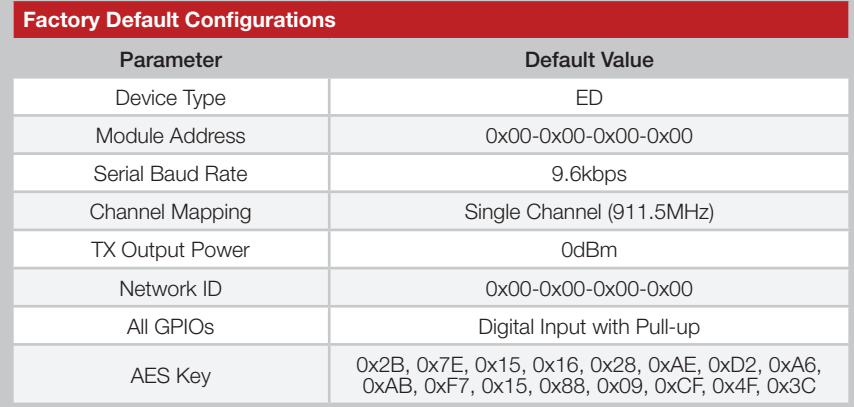

<span id="page-12-1"></span>Figure 19: HumDT™ Factory Default Configurations

The module address is not changed to the factory default. This value is retained. This serial command requires knowing the current serial baud rate. If that is not known then all 10 supported rates should be tried to find out which is correct.

## <span id="page-13-0"></span>Command Data Interface

The DT Series transceiver has a serial Command Data Interface (CDI) that is used to configure and control the transceiver through software commands. This interface consists of a standard UART with a serial command set. The CMD\_DATA\_IN and CMD\_DATA\_OUT lines are the interface to the module's UART. The UART is configured for 1 start bit, 1 stop bit, 8 data bits, no parity and no flow control.

The general serial command format for the module is:

[Start Delimiter] [Command] [Parameters] [Data] [End Delimiter]

The Start Delimiter has a fixed value of 0x3C (the '<' ASCII character).

The Command codes are shown in [Figure 20](#page-13-1). The Command Data Interface Command Set section goes into the commands in detail.

The Data field is only available with the Send Data Packet and Send Broadcast Packet commands. This is the data that is transmitted over the air. The maximum number of data bytes in one data packet is 32 bytes.

The End Delimiter has a fixed value of 0x3E (the '>' ASCII character).

If a command sent to the module is successful, a response is returned. The general serial command response format is:

[Start Delimiter] [Response] [Parameters] [End Delimiter]

The Start Delimiter has a fixed value of 0x3C (the '<' ASCII character).

The Response Type code for each command is the same as the Command Type code. All the available Command Types are shown in [Figure 20](#page-13-1).

The Response Parameters for each type of response are detailed in the Command Data Interface Command Set section along with the corresponding command.

The End Delimiter has a fixed value of 0x3E (the '>' ASCII character).

All values are in hexadecimal format.

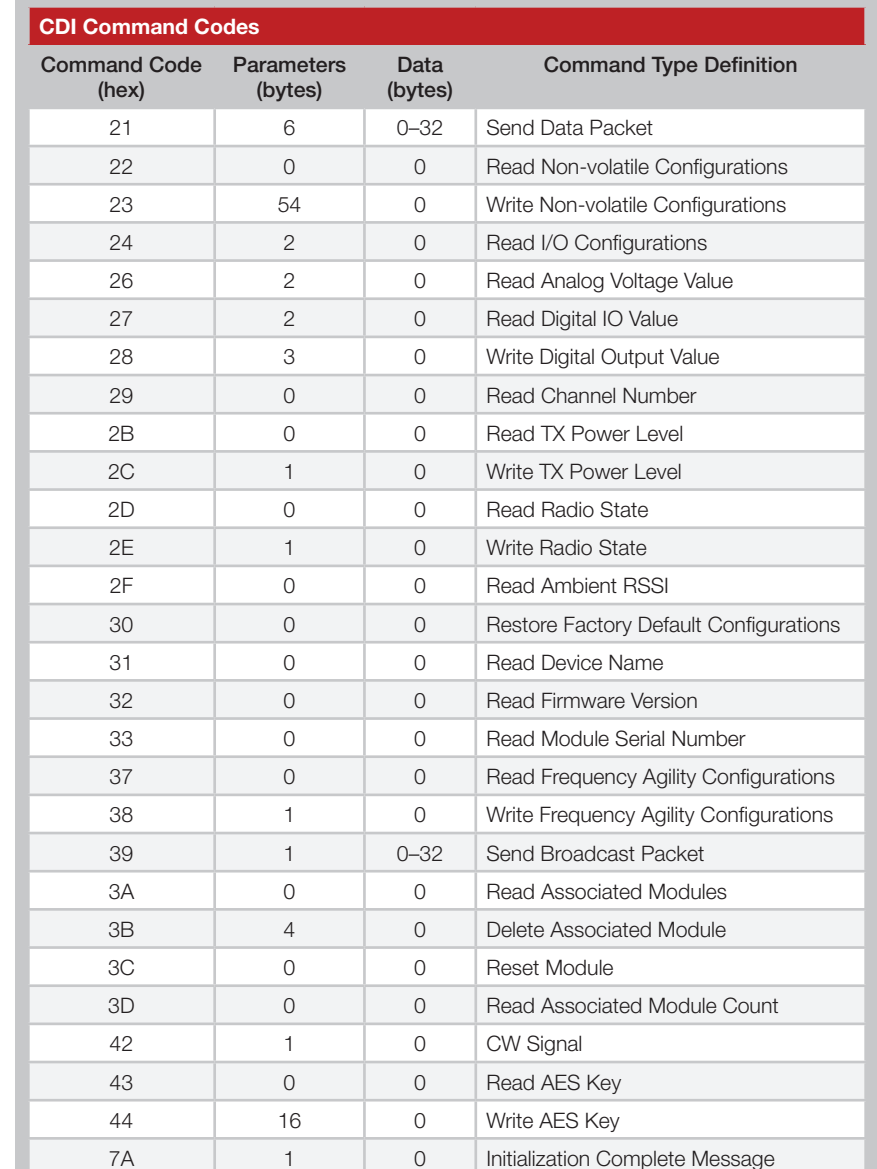

<span id="page-13-1"></span>Figure 20: HumDT™ CDI Command Codes

## <span id="page-14-0"></span>The Command Data Interface Command Set

The following sections describe the commands and parameters.

Note: All values are shown in hexadecimal format unless otherwise stated.

The module has two forms of memory, volatile and non-volatile. Volatile memory is temporary and all values are lost when power is removed from the module. However, it is faster to access and the module typically uses the values in volatile memory during operation.

Non-volatile memory is retained when power is removed from the module. This is where default values are stored. When the module powers on, it pulls some values from non-volatile memory and loads them into volatile memory for use during normal operation.

There is one command to read (Command Code = 22) and one command to write (Command Code = 23) all of the configurations in non-volatile memory. The non-volatile memory has a life expectancy of about 1,000 writes, so using one command for all settings helps extend the life time.

Volatile settings have separate commands for each setting since it has a much larger life expectancy. This makes it easier to change just one configuration value.

#### <span id="page-14-1"></span>Send Data Packet - Command Code = 21

This command instructs the module to transmit a data packet over the air.

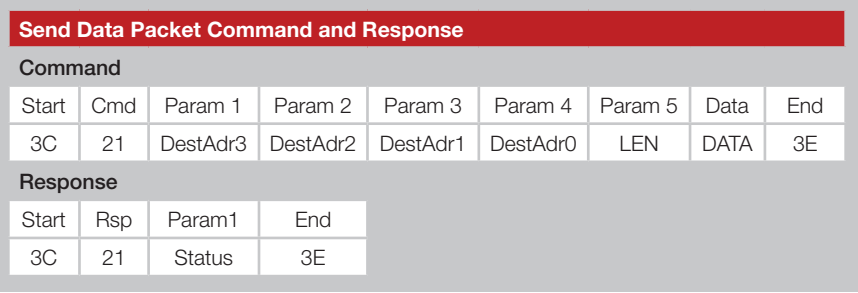

Figure 21: Send Data Packet Command and Response

The first four bytes consist of the destination address for the data packet with the DestAdr3 (Param 1 byte) being the Most Significant Byte (MSB). The Len byte (Param 5) is the total number of bytes in the Parameter and Data fields (5 bytes plus the number of data bytes).

The Data field contains 0 to 32 bytes of user defined data.

The response parameter indicates if the module successfully processed the command (0x00) or if there was an error (0x01). It only indicates that the data packet has been successfully transmitted by module. It does not indicate that the data was successfully received by the remote device.

When data is received by the module, the output format follows the same format with two exceptions. The source address (address of the transmitting module) replaces the destination address and the module adds one or two RSSI bytes to the end of the response.

The RSSI values depend on the number of hops the packet took. From AP to ED is one hop and only one RSSI byte is added. Transmissions from one ED to another ED must go through the AP, so there are two hops. RSSI1 is the first hop, RSSI2 is the second hop. There is no placeholder, so RSSI2 is either there or not.

The LEN byte includes the Parameter, Data and RSSI bytes.

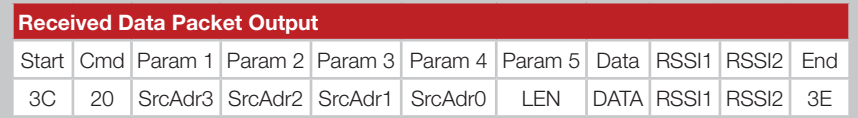

Figure 22: Received Data Packet CDI Output

The RSSI value is returned in 2's complement hex format. The RSSI value in dBm can be calculated based on the formula shown below.

RSSI (dBm) = RSSI\_value (in the response) - 256

#### <span id="page-15-0"></span>Read Non-volatile Configurations - Command Code = 22

This command reads all of the configurations that are stored in the module's non-volatile memory.

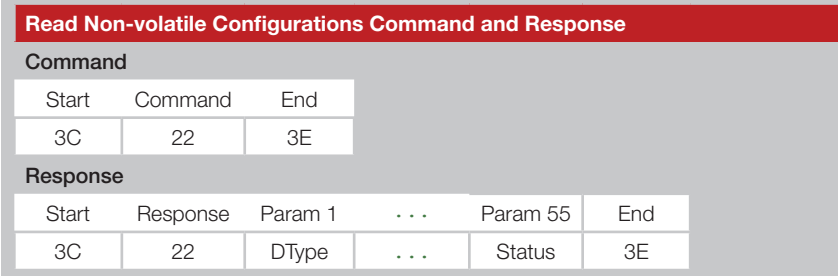

Figure 23: Read Non-volatile Configurations Command and Response

The response contains 55 bytes of configuration parameters. The full list of parameters are shown in [Figure 24](#page-15-1) followed by descriptions of each one.

Note that this command reads out the configurations stored in non-volatile memory. Any configurations that have been changed in volatile memory are not read by this command.

Parameter 1 is the device type. This indicates whether the module is acting as an Access Point (31), Range Extender (32) or End Device (33).

Parameters 2 through 4 are the module's local address that uniquely identifies it within the network. No other module in the same network can have the same address.

Parameter 6 is the UART serial baud rate. The codes for this are shown in [Figure 25](#page-16-0).

Parameter 7 configures the channel mapping for Frequency Agile mode. This byte contains two parts. The high nibble defines the number of channels out of the 4 available channels that are used. The low nibble is a bitmap which defines which channel(s) are being used. In this nibble, bit 0 corresponds to channel 0, bit 1 to channel 1 and so forth.

For example, the factory default value is 0x12. The high nibble is 0x01, so one channel is being used. The low nibble is 0x2, which is binary 0b0010, so channel 1 is being used.

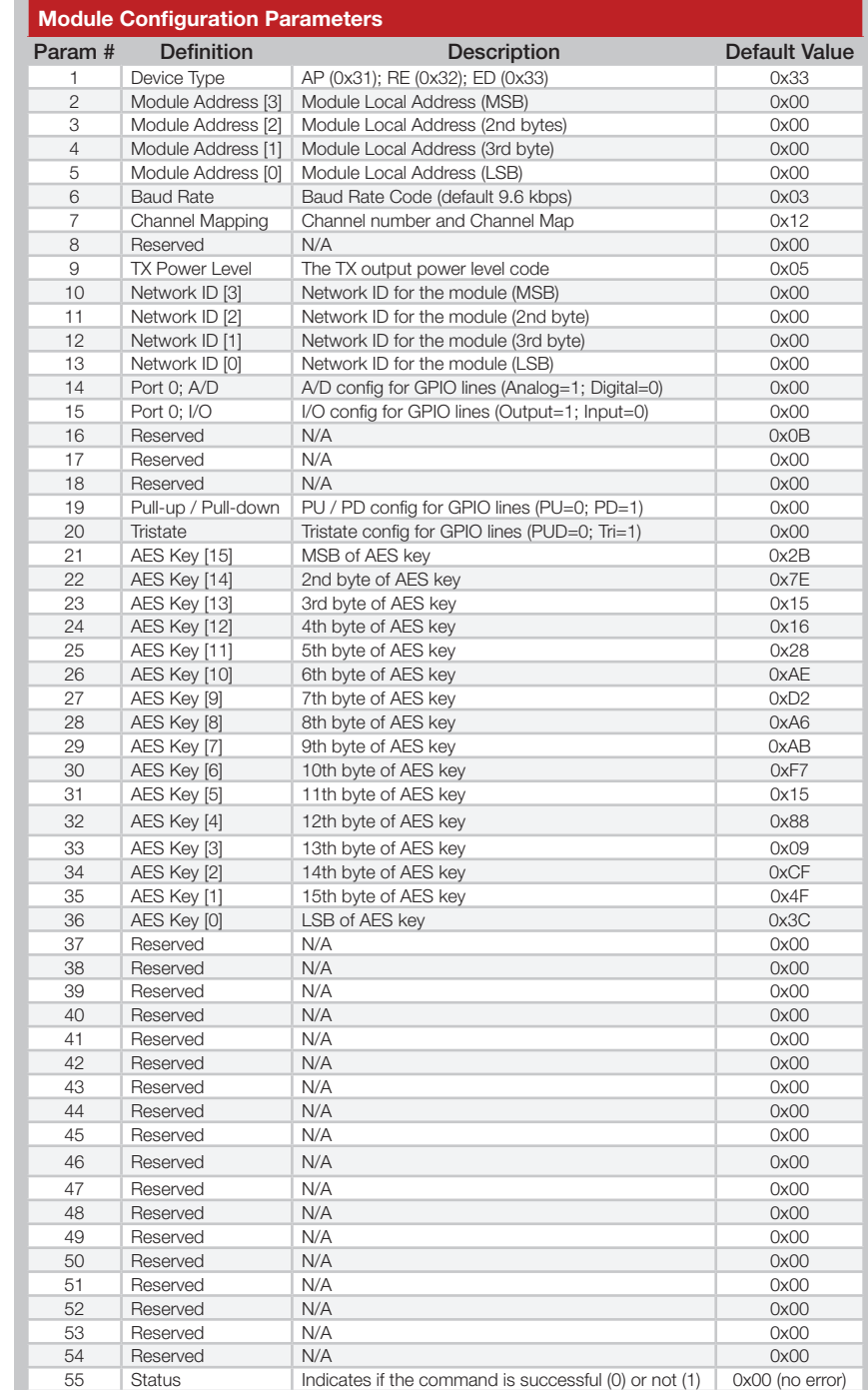

<span id="page-15-1"></span>Figure 24: Read Non-volatile Configurations Response Parameters

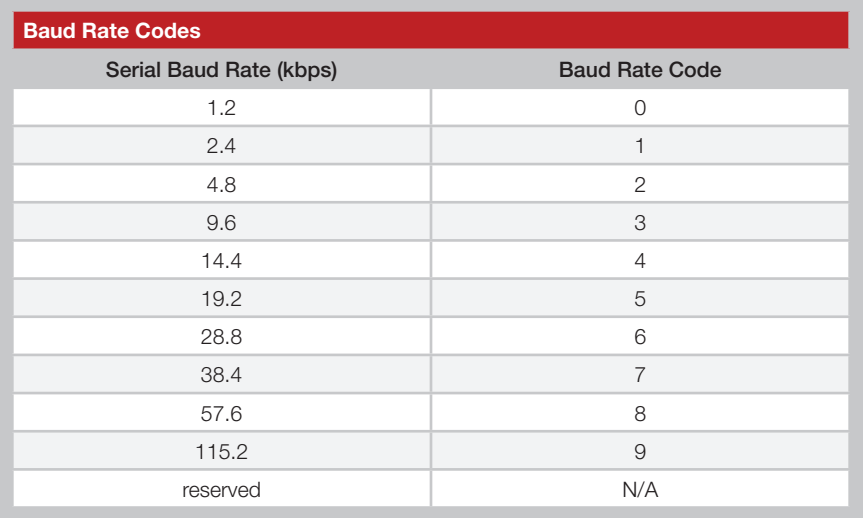

<span id="page-16-0"></span>Figure 25: Baud Rate Codes

As another example take the value 0x23. The high nibble is 2, so 2 channels are used. The low nibble is 3, which is a binary 0b0011, so channels 0 and 1 are used.

Parameter 9 controls the transmitter output power level. [Figure 26](#page-16-1) shows the power level codes and the approximate output power. The actual output power may differ slightly from part-to-part.

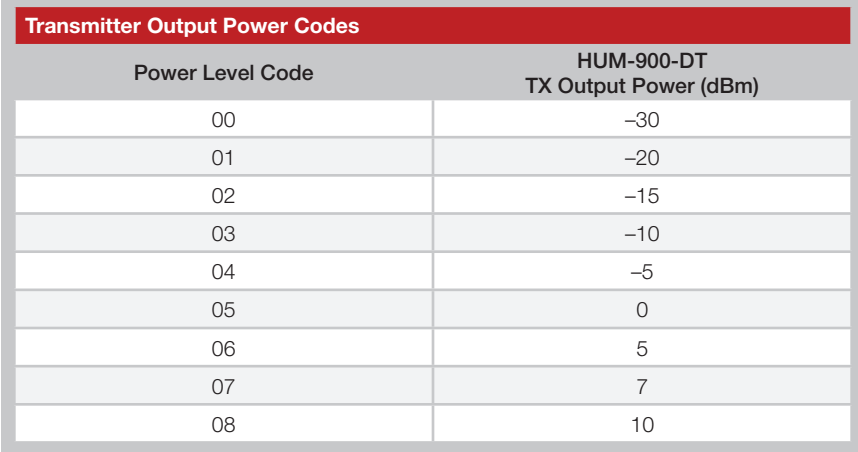

<span id="page-16-1"></span>Figure 26: Transmitter Output Power Codes

Parameters 10 through 13 set the ID of the network that the module is to join. Other modules respond only if they have this same network ID.

Parameter 14 configures the GPIO lines to be either analog or digital. The byte is a bit map with each bit corresponding to a single line; bit 0 corresponds to GPIO\_0 and bit 7 corresponds to GPIO\_7. Setting a bit to 0 makes that GPIO line digital and setting it to 1 makes the line analog.

Parameter 15 configures the GPIO lines to be either inputs or outputs. The byte is a bit map with each bit corresponding to a single line; bit 0 corresponds to GPIO 0 and bit 7 corresponds to GPIO 7. Setting a bit to 0 makes that GPIO line an input and setting it to 1 makes the line an output. Note that analog lines can only be inputs.

Parameter 19 configures the GPIO lines to have either pull-up resistors to  $V_{\rm cc}$  or pull-down resistors to ground. If this byte is set to 0 then all of the GPIO lines have pull-up resistors. Any non-zero value configures the GPIO lines to have pull-down resistors. Note that the tri-state configurations in Parameter 20 take precedence over the resistors. If a line is configured to be tri-state then the resistors are not used.

Parameter 20 configures the GPIO digital input lines to either use the pull-up and pull-down resistors or to be tri-state. The byte is a bit map with each bit corresponding to a single line; bit 0 corresponds to GPIO\_0 and bit 7 corresponds to GPIO\_7. Setting a bit to 0 makes that GPIO line use the pull-up / pull-down resistors as configured by Parameter 19. Setting it to 1 makes the line tri-state, which is essentially having no resistors.

Setting an input to tri-state deactivates the resistors. This reduces the overall current consumption by removing the current draw through the 20k $\Omega$  pulling resistors. However, input lines set as tri-state must be in a determined state (high or low). They cannot be left floating or unpredictable operation may occur.

Parameters 21 through 36 contain the 128-bit key for the AES encryption algorithm. This key must be the same as all other modules on the network.

Parameter 55 indicates if the read command was successful (00) or if there was an error (01).

#### <span id="page-17-0"></span>Write Non-volatile Configurations - Command Code = 23

This command writes all of the configurations that are stored in the module's non-volatile memory.

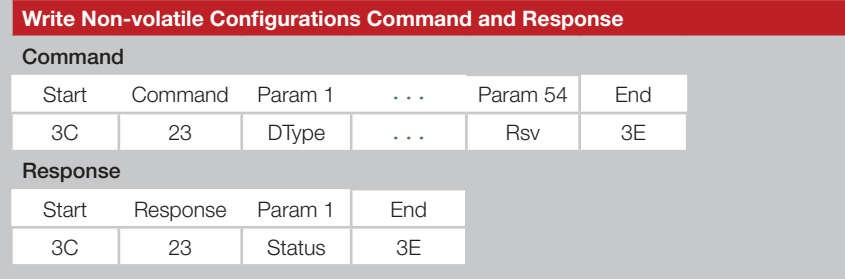

Figure 27: Write Non-volatile Configurations Command and Response **Figure 28: Read I/O Configurations Command and Response** Figure 28: Read I/O Configurations Command and Response

This command follows the Parameters shown in [Figure 24](#page-15-1) with the exception of Parameter 55. That byte is a read-only and is not included in the Write command.

Once written, the non-volatile configurations can be read out immediately. A power cycle is required for them to take effect.

The module uses the values in volatile memory during operation. The module loads the values from non-volatile to volatile memory when it initializes after power-up, so a power cycle is necessary for the module to use the new values.

#### <span id="page-17-1"></span>Read I/O Configurations - Command Code = 24

This command reads the configurations of a specific GPIO line from volatile memory.

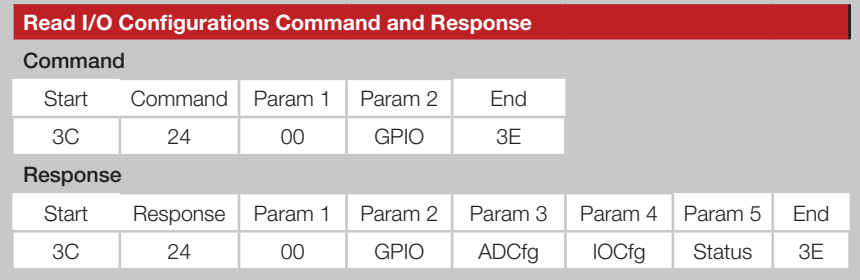

Parameter 1 is set to 0x00. Parameter 2 is the GPIO number to be queried, where 0 corresponds to GPIO 0 and 7 is GPIO 7 and so forth.

The response returns four parameter bytes. Parameter 1 is set to 0x00 and Parameter 2 returns the GPIO number that is being read. Parameter 3 returns the Analog / Digital configuration (digital  $= 0$ , analog  $= 1$ ) and Parameter 4 returns the Input / Output configuration (input =  $0$ , output =  $1$ ).

Parameter 5 indicates if the read command was successful (00) or if there was an error (01).

#### <span id="page-18-0"></span>Read Analog Voltage Value - Command Code = 26

This command reads the analog voltage on a specific GPIO line.

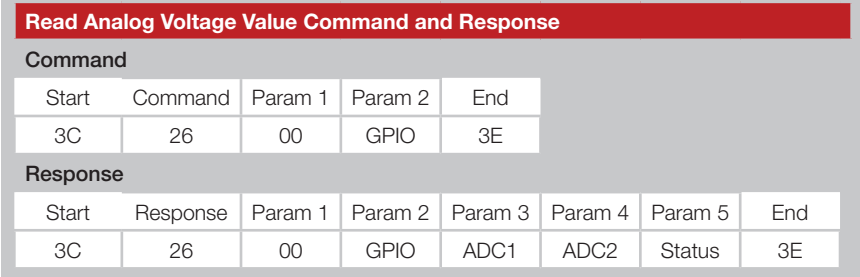

Figure 29: Read Analog Voltage Value Command and Response

Parameter 1 is set to 0x00. Parameter 2 is the GPIO number to be queried, where 0 corresponds to GPIO 0 and 7 is GPIO 7 and so forth.

The response returns four parameter bytes. Parameter 1 is set to 0x00 and Parameter 2 returns the GPIO number that is being read. Param 3 and Param 4 return the voltage value on the pin. The voltage on the pin is calculated using the formula below.

Voltage (V) =  $[(Param 3) * 16 + (Param 4)] / 2047 * V_{cc}$ 

For example, if a Read ADC Value command returns the following response and  $V_{\rm cc}$  is 3.0V,

0x3C 0x26 0x00 0x07 0x21 0x0E 0x00 0x3E

This means that the voltage on GPIO\_7 can be calculated as

 $[(0x21) * 16 + (0x0E)] / 2047 * 3.0 = 0.794V$ 

The GPIO line being read must be configured as an analog input before the ADC value can be read.

Parameter 5 indicates if the command was successful (00) or if there was an error (01).

#### <span id="page-18-1"></span>Read Digital IO Value - Command Code = 27

This command reads the digital input value on a specific GPIO line.

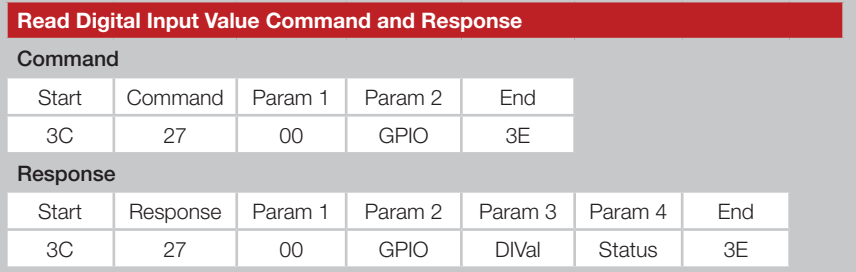

Figure 30: Read Digital Input Value Command and Response

This command returns four Parameter bytes. Parameter 1 is set to 0x00 and Parameter 2 returns the GPIO number that is being read.

Parameter 3 is the state of the GPIO line that is being read. If it is high, Parameter 3 is 0x01. If it is low, Parameter 3 is 0x00.

Parameter 4 indicates if the command was successful (00) or if there was an error (01).

The GPIO line being read must be configured as a digital input or output before the value can be read.

#### <span id="page-19-0"></span>Write Digital Output Value - Command Code = 28

This command sets the digital output value on a specific GPIO line.

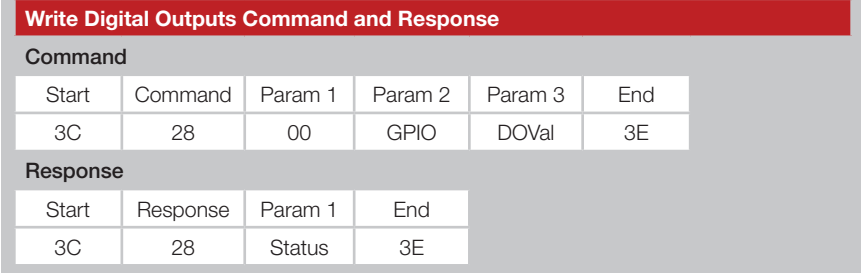

Figure 31: Write Digital Outputs Value Command and Response

Parameter 1 is set to 0x00 and Parameter 2 is the GPIO number that is being written. Parameter 3 sets the output state (High  $= 01$ ; Low  $= 00$ ). The configuration made in volatile memory overwrites the configuration read from the non-volatile memory until a power reset.

The GPIO to be written must be configured as a digital output before the value can be written.

The response parameter indicates if the command was successful (00) or if there was an error (01).

#### <span id="page-19-1"></span>Read Channel Number - Command Code = 29

This command reads the module's current channel number.

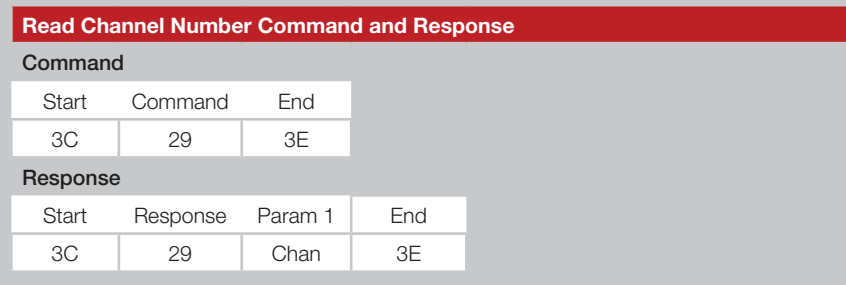

there was an error (01). Figure 32: Read Channel Number Command and Response

The channel number in the response ranges from 00 to 03. This value is stored in non-volatile memory.

#### <span id="page-19-2"></span>Read TX Power Level - Command Code = 2B

This command reads the current TX output power level from RAM.

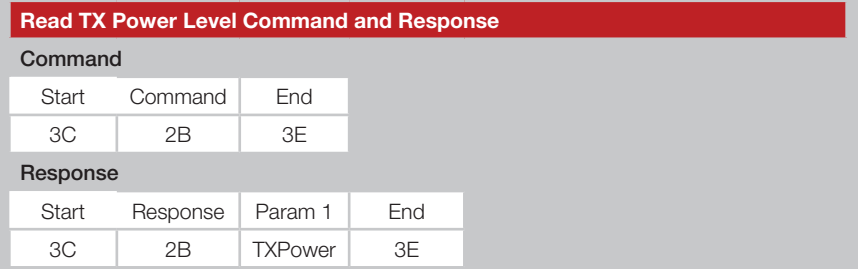

Figure 33: Read TX Power Level Command and Response

The TX output power levels are shown in [Figure 26](#page-16-1). This command reads the TX output power level setting stored in volatile memory, which may be different from that stored in non-volatile memory.

#### <span id="page-19-3"></span>Write TX Power Level - Command Code = 2C

This command sets the TX output power level in volatile memory.

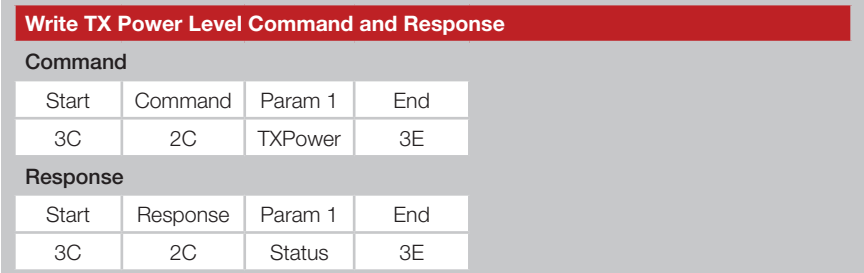

Figure 34: Write TX Power Level Command and Response

The TX output power levels are shown in [Figure 26](#page-16-1). This command writes the TX output power level stored in volatile memory, which may be different from what is in non-volatile memory. This change is lost on a power cycle.

The response parameter indicates if the command was successful (00) or if

#### <span id="page-20-0"></span>Read Radio State - Command Code = 2D

This command reads the current radio state.

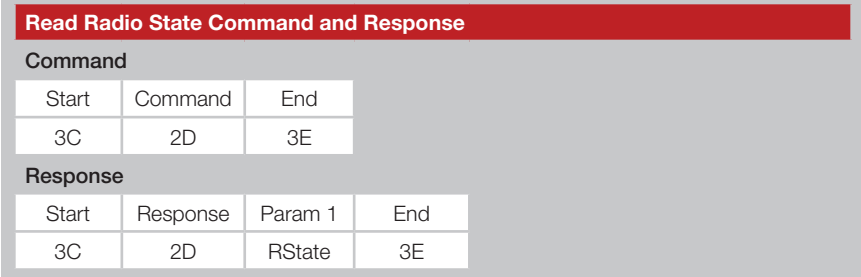

Figure 35: Read Radio State Command and Response

The response returns the Radio State Code for the radio's current working state. The module can be in one of the five states shown in [Figure 36](#page-20-2).

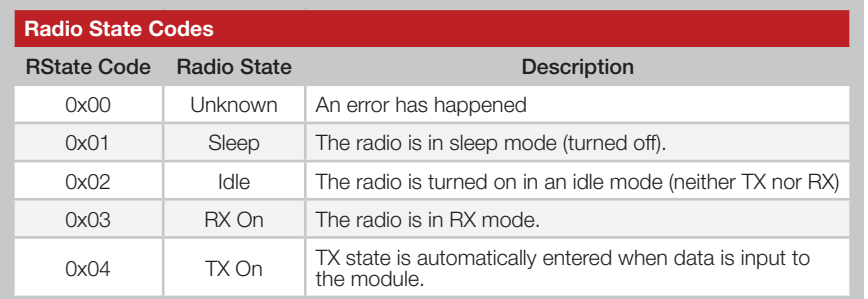

<span id="page-20-2"></span>Figure 36: Radio State Codes

The Unknown state indicates an error has happened.

The Sleep state is a low-power state where the radio is powered off, but some microcontroller blocks are running.

The Idle state is a state where the RX section of the radio is turned off. However, the module can still switch to the TX On state when it has something to send. The microcontroller is running.

The RX On mode is where the radio is in receive mode and the microcontroller is running.

The TX On state is where the radio is in transmit mode and the microcontroller is running.

#### <span id="page-20-1"></span>Write Radio State - Command Code = 2E

This command sets the current Radio State.

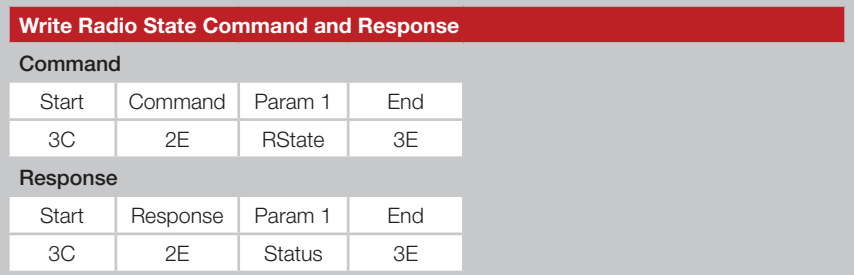

Figure 37: Write Radio State Command and Response

This command places the module into one of the RState codes shown in [Figure 38](#page-20-3).

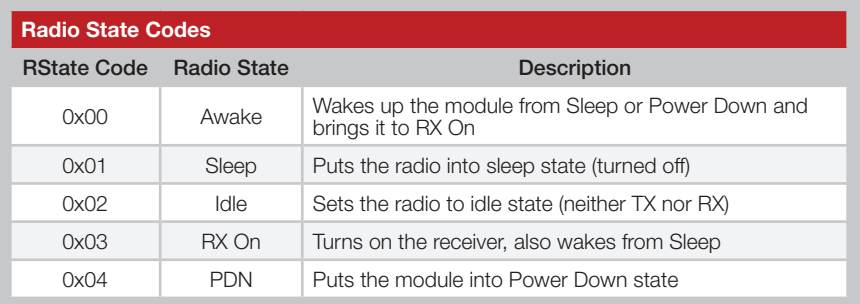

<span id="page-20-3"></span>Figure 38: Radio State Codes

The module automatically enters the TX state when there is data to be transmitted by the radio. It cannot be manually controlled by issuing a serial command.

Only EDs can go into Sleep, power down and Idle. APs and REs must stay awake.

The response parameter indicates if the command was successful (00) or if there was an error (01).

#### <span id="page-21-0"></span>Read Ambient RSSI - Command Code = 2F

This command reads the current RSSI value. This indicates how quiet the current ambient RF environment is.

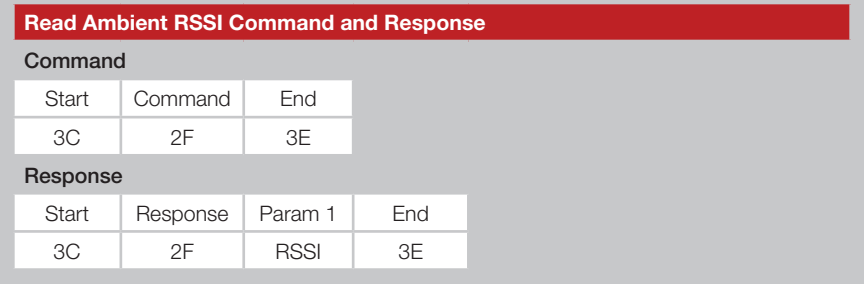

Figure 39: Read Ambient RSSI Command and Response

The RSSI value is returned in 2's complement hex format. The RSSI value in dBm can be calculated based on the formula shown below.

RSSI ( $dBm$ ) = RSSI value (in the response) - 256

This command only returns the ambient RSSI. The RSSI for a received packet is included with the packet data. The response is only valid when the radio state is set to RX On.

#### <span id="page-21-1"></span>Restore Factory Default Configurations - Command Code = 30

This command restores all the configurations in the non-volatile memory back to the factory default values.

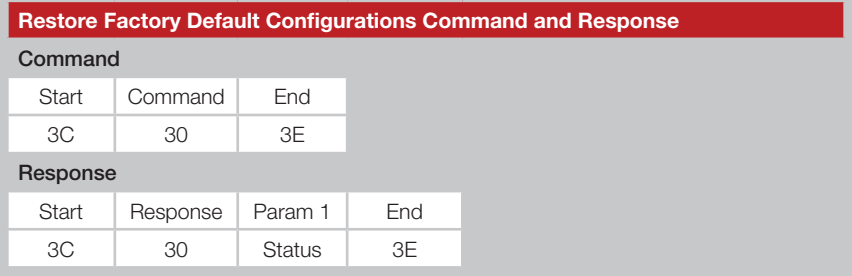

Figure 40: Restore Factory Default Configurations Command and Response

Once this command is issued and all non-volatile settings have been restored, a power cycle restores all volatile settings to the factory defaults. The module now works as it was originally shipped. The one exception is that the module address is retained. This can be set to the default of 00 00 00 00 if desired.

The response parameter indicates if the command was successful (00) or if there was an error (01).

#### <span id="page-22-0"></span>Read Device Name - Command Code = 31

This command returns the name of the module.

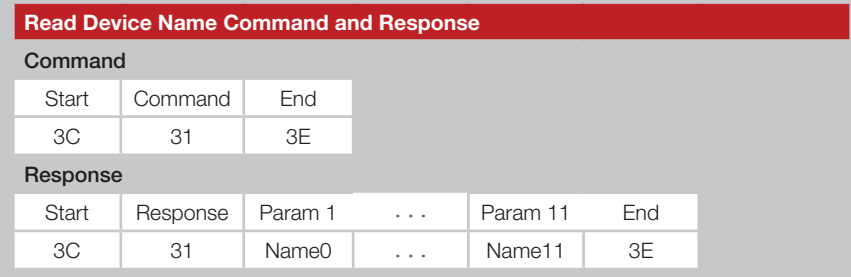

Figure 41: Read Device Name Command and Response

The Device Name is "HUM-900-DT". The bytes that are output correspond to the ASCII values associated with the characters. They are terminated by a 00 control character. For example, the response is:

3C 31 48 55 4D 2D 39 30 30 2D 44 54 00 3E

#### <span id="page-22-1"></span>Read Firmware Version - Command Code = 32

This command reads out the module's firmware version.

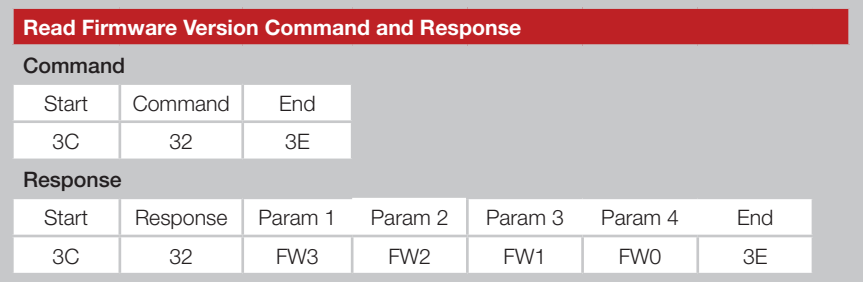

Figure 42: Read Firmware Version Command and Response

FW3 is the MSB and FW0 is the LSB in the number.

#### <span id="page-22-2"></span>Read Module Serial Number - Command Code = 33

This command reads out the module's serial number.

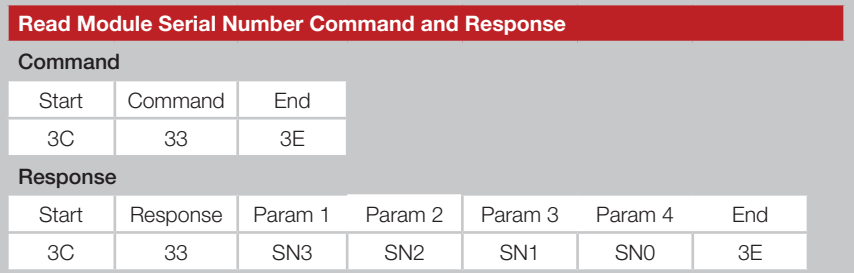

Figure 43: Read Module Serial Number Command and Response

The serial number is set at the factory and cannot be changed. Every DT Series module manufactured by Linx has a unique serial number. This is different from the module address. SN3 is the MSB and SN0 is the LSB in the number.

#### <span id="page-23-0"></span>Read Frequency Agility Configurations - Command Code = 37

This command reads out the module's Frequency Agility channel mapping value.

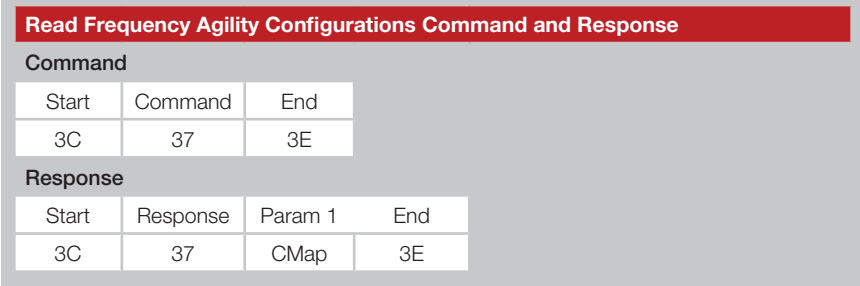

Figure 44: Read Frequency Agility Configurations Command and Response

The channel map value is one byte long and contains two parts. The high nibble defines the number of channels out of the 4 available channels that are used. The low nibble is a bitmap which defines which channel(s) are being used. In this nibble, bit 0 corresponds to channel 0, bit 1 to channel 1 and so forth.

For example, the factory default value is 0x12. The high nibble is 0x01, so one channel is being used. The low nibble is 0x2, which is binary 0b0010, so channel 1 is being used.

The response parameter indicates if the command was successful (00) or if there was an error (01).

### <span id="page-23-1"></span>Write Frequency Agility Configurations - Command Code = 38

This command configures the module's Frequency Agility channel mapping value.

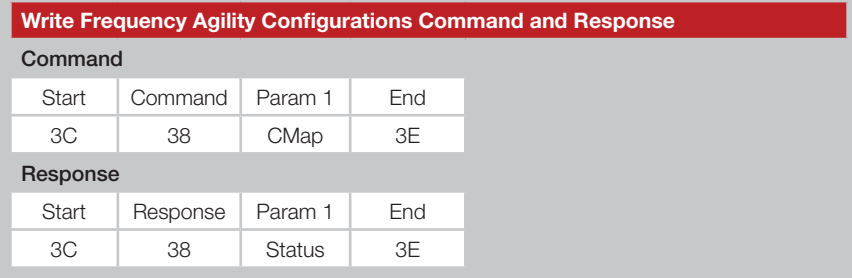

Figure 45: Read Frequency Agility Configurations Command and Response

The channel map value is one byte long and contains two parts. The high nibble defines the number of channels out of the 4 available channels that are used. The low nibble is a bitmap which defines which channel(s) are being used. In this nibble, bit 0 corresponds to channel 0, bit 1 to channel 1 and so forth.

For example, the factory default value is 0x12. The high nibble is 0x01, so one channel is being used. The low nibble is 0x2, which is binary 0b0010, so channel 1 is being used.

The response parameter indicates if the command was successful (00) or if there was an error (01).

#### <span id="page-24-0"></span>Send Broadcast Packet - Command Code = 39

This command is used by an AP to send a broadcast message to all of its associated EDs at one time.

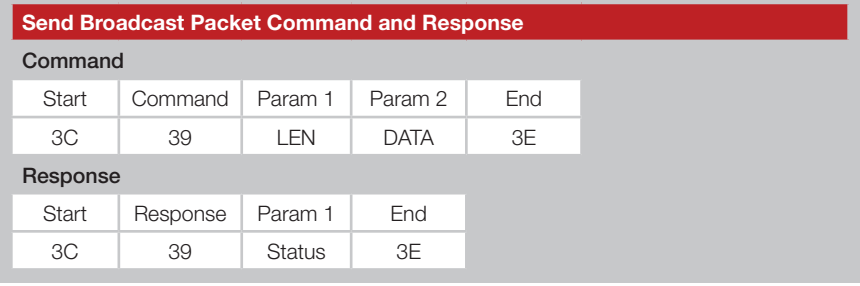

Figure 46: Send Broadcast Packet Command and Response

The LEN byte is the number of bytes in the DATA field plus 1 for the LEN byte. DATA can be up to 32 bytes.

The broadcast message is sent by the AP and is output by all of the EDs connected to the AP. This allows a single transmission to update all modules instead of having to address separate messages to each one.

The response parameter indicates if the command was successful (00) or if there was an error (01).

The EDs output the broadcast message as shown in [Figure 47.](#page-24-2)

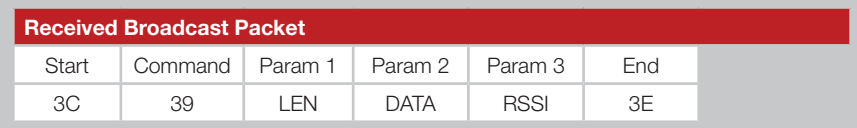

<span id="page-24-2"></span>Figure 47: Received Broadcast Packet

The LEN byte is the total number of parameter bytes, including the LEN byte, data bytes and RSSI byte.

The DATA field is up to 32 bytes of data.

The RSSI byte is the RSSI for the received broadcast message. It is returned in 2's complement hex format. The RSSI value in dBm is calculated the same as the other RSSI values.

RSSI (dBm) = RSSI\_value (in the response) - 256

#### <span id="page-24-1"></span>Read Associated Modules - Command Code = 3A

This command reads out all of the modules that are associated with the current module.

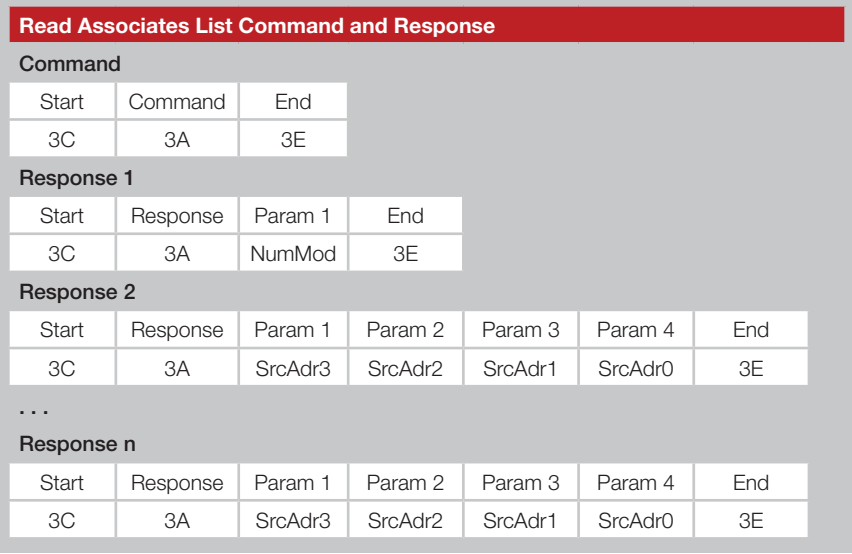

Figure 48: Read Associates List Command and Response

If the current module is an ED or RE, then the only associated node is the AP. An AP can have up to 50 associated EDs in a single network. Due to the lack of intelligence in an RE, this command does not provide the RE information.

The first response contains the number of modules associated with the current module. The module then outputs one response for each associated module that contains that module's address.

#### <span id="page-25-0"></span>Delete Associated Module - Command Code = 3B

This command removes the association between the current module and another module.

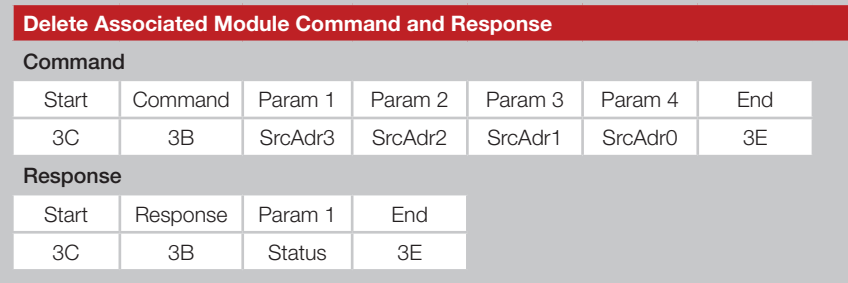

Figure 49: Delete Associated Module Command and Response

Associated modules can only be removed one by one using this command. Once a module is deleted, the AP cannot communicate with the ED until a new link is established and the modules become associated again. This requires a power cycle or a reset on the ED. The parameters of this command contain the address of the module to be deleted, where SrcAdr3 is the MSB and SrcAdr0 is the LSB.

The response parameter indicates if the command was successful (00) or if there was an error (01).

#### Reset Module - Command Code = 3C

This command initiates a full module reset.

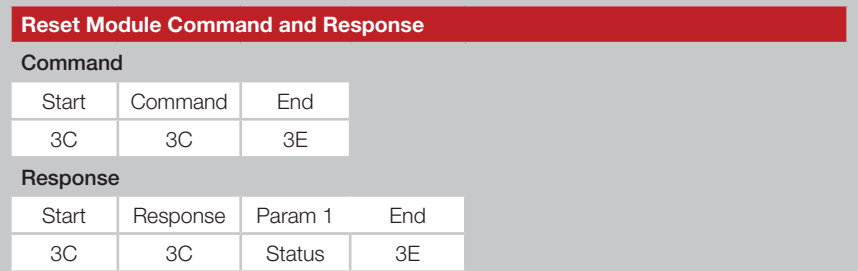

Figure 50: Reset Module Command and Response

This serial command is the equivalent of pulling the RESET line low.

#### <span id="page-26-0"></span>Read Associated Module Count - Command Code = 3D

This command reads the total number of modules associated with the current module.

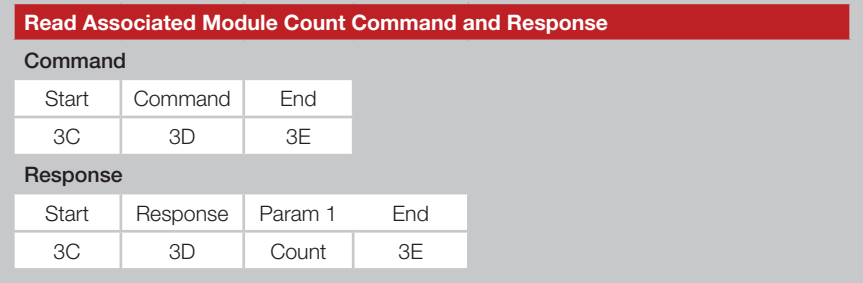

Figure 51: Read Associated Module Count Command and Response

For an ED, the only associated module is the AP, so the count will always be 1. An AP outputs the number of EDs associated with it. The lack of intelligence in an RE prevents it from being counted. An RE always outputs a 0 because it lacks the intelligence to store its associated AP.

#### Output CW Signal - Command Code = 42

This command instructs the module to output an unmodulated CW signal. This can be useful during testing for regulatory compliance.

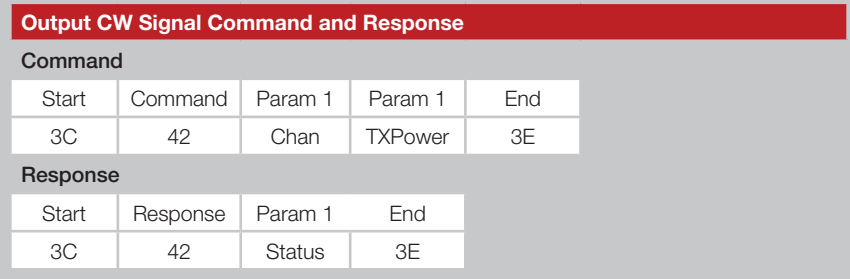

Figure 52: Output CW Signal Command and Response

The module should be configured as an End Device before issuing this command.

Chan is the channel number to be used. It ranges from 0 to 3. [Figure 16](#page-9-1)  shows the channel numbers and frequencies.

TXPower is the power level of the signal. The power codes are shown in [Figure 26](#page-16-1).

The response parameter indicates if the command was successful (00) or if there was an error (01).

This command takes the module out of the communication stack so a reset is required to bring the module back to normal operation.

#### Read AES Key - Command Code = 43

This command reads out the AES key currently being used by the module. This can only be read out if the module is an Access Point. It cannot be read out of End Devices or Range Extenders.

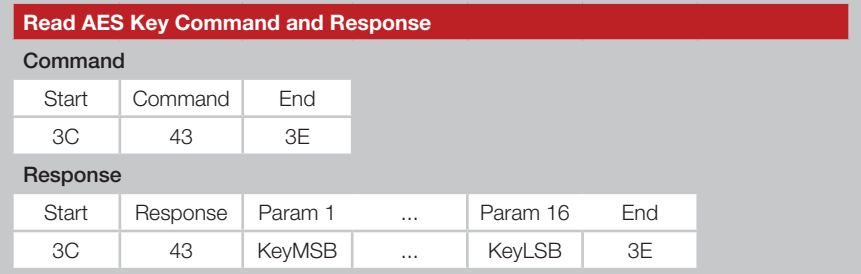

Figure 53: Read AES Key Command and Response

This reads out the key in volatile memory, which is what is currently being used to encrypt packets. This can be different from what is in non-volatile memory if the Write AES Key command has been used to change it.

If an error occurs, such as trying to read the key from an ED, the response is 3C 43 01 3E.

## Write AES Key - Command Code = 44

This command writes the AES key into the module's volatile memory. This key is used to encrypt packets as soon as the write is completed.

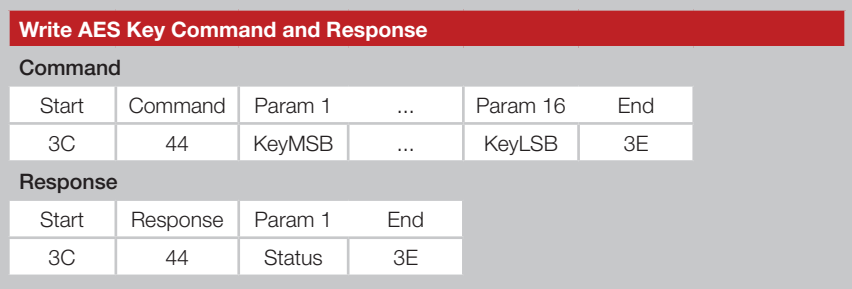

Figure 54: Write AES Key Command and Response

The key is written MSB first. The response parameter indicates if the command was successful (00) or if there was an error (01).

#### Read Module Temperature - Command Code = 47

This command reads out the value from the module's internal temperature sensor.

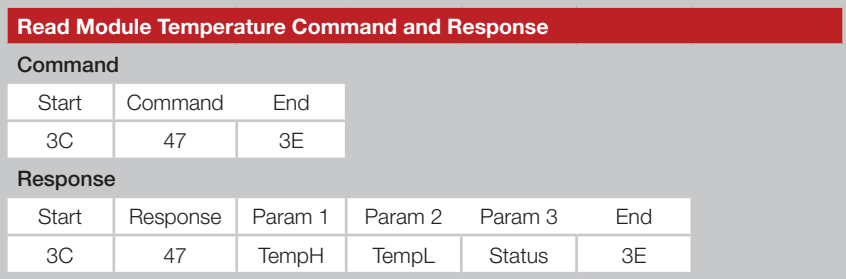

Figure 55: Read Module Temperature Command and Response

The temperature in degrees Celsius is calculated with the following formula.

$$
T = \frac{\left((\text{TempH} \times 16) + \text{TempL}\right) \times 1250}{2047} - 755
$$

For example, if the module returns  $TempH = 0x54$  and  $TempL = 0x09$  then:

 $T = \{[(0x54 \times 16) + 0x09] \times 1250 / 2047 - 755\} / 2.54 = 28.035^{\circ}\text{C}$ 

The Status parameter indicates if the command was successful (00) or if there was an error (01).

#### <span id="page-28-2"></span><span id="page-28-0"></span>Initialization Complete Message - Response Code = 7A

Once the module has completed its power-up initialization routines and joined the network, it outputs the message shown in [Figure 56.](#page-28-1)

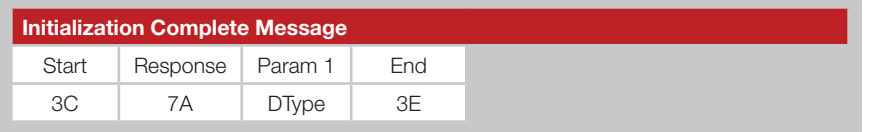

<span id="page-28-1"></span>Figure 56: Initialization Complete Message

The DType parameter is the device type that the module has assumed during initialization. These codes are shown in [Figure 57.](#page-28-4)

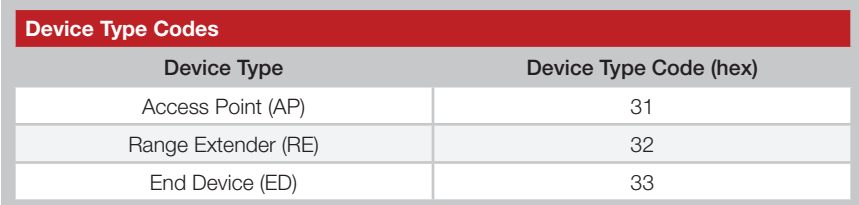

<span id="page-28-4"></span>Figure 57: Baud Rate Codes

The microcontroller can confirm that this is the correct device type for the application and make changes as necessary.

## Typical Applications

[Figure 58](#page-28-3) shows a typical circuit using the HumDT™ Series transceiver.

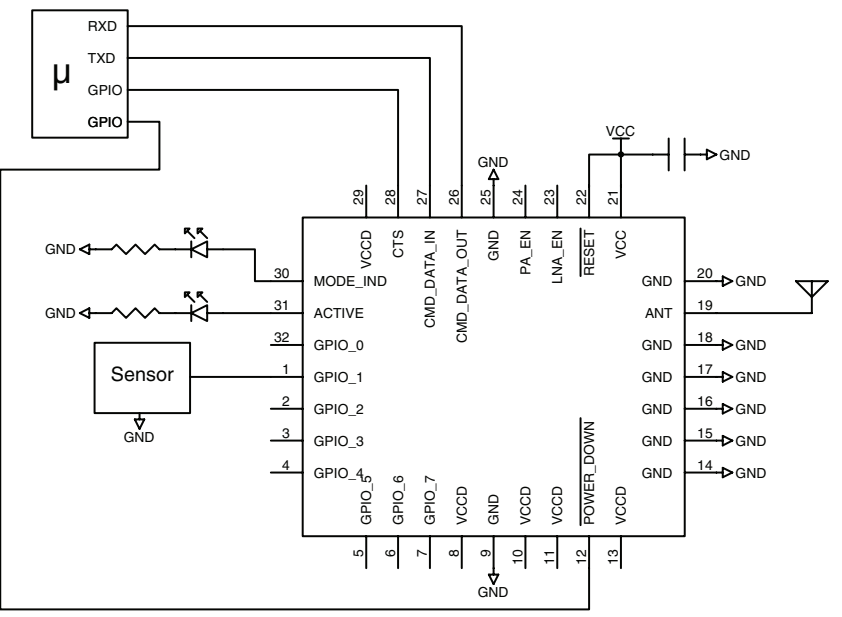

<span id="page-28-3"></span>Figure 58: HumDTTM Series Transceiver Basic Application Circuit

An external microcontroller provides data and configuration commands. It also controls the POWER\_DOWN line to place the module into a low power state.

A sensor is connected to GPIO 1. This sensor outputs an analog voltage that is proportional to the parameter being measured. GPIO 1 is set as an analog input and the microcontroller can query the voltage state of the line.

The VCCD lines are not connected in this example. These lines are unused inputs with 20k resistors to  $V_{\text{cor}}$ . They should be connected directly to  $V_{\text{cor}}$ if noise on the board or in the environment could cause voltage drops on the lines that fall below the  $V_{\mu}$  specification. This is not likely to be an issue with most battery-powered devices, but could be a problem with designs containing switching power supplies or used near motors or other sources of high-level EMI. This should be tested with all designs.

## <span id="page-29-0"></span>Power Supply Requirements

The module does not have an internal voltage regulator, therefore it requires a clean, well-regulated power source. The power supply noise should be less than 20mV. Power supply noise can significantly affect the module's performance, so providing a clean power supply for the module should be a high priority during design. Vcc IN

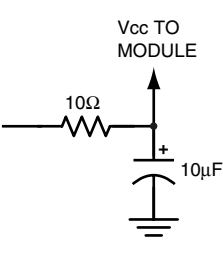

<span id="page-29-2"></span>Figure 59: Supply Filter

A 10Ω resistor in series with the supply followed by a 10µF tantalum capacitor from  $V_{\alpha}$  to ground helps in cases where the quality of supply power is poor [\(Figure 59\)](#page-29-2). This filter should be placed close to the module's supply lines. These values may need to be adjusted depending on the noise present on the supply line.

#### Antenna Considerations

The choice of antennas is a critical and often overlooked design consideration. The range, performance and legality of an RF link are critically dependent upon the antenna. While adequate antenna performance can often be obtained by trial and error methods, antenna design and matching is a complex

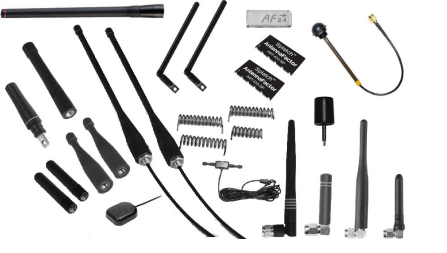

<span id="page-29-3"></span>Figure 60: Linx Antennas

task. Professionally designed antennas such as those from Linx [\(Figure](#page-29-3)  [60](#page-29-3)) help ensure maximum performance and FCC and other regulatory compliance.

Linx transmitter modules typically have an output power that is higher than the legal limits. This allows the designer to use an inefficient antenna such as a loop trace or helical to meet size, cost or cosmetic requirements and still achieve full legal output power for maximum range. If an efficient antenna is used, then some attenuation of the output power will likely be needed.

It is usually best to utilize a basic quarter-wave whip until your prototype product is operating satisfactorily. Other antennas can then be evaluated based on the cost, size and cosmetic requirements of the product. Additional details are in Application Note AN-00500.

## Helpful Application Notes from Linx

It is not the intention of this manual to address in depth many of the issues that should be considered to ensure that the modules function correctly and deliver the maximum possible performance. We recommend reading the application notes listed in [Figure 61](#page-29-1) which address in depth key areas of RF design and application of Linx products. These applications notes are available online at www.linxtechnologies.com or by contacting the Linx literature department.

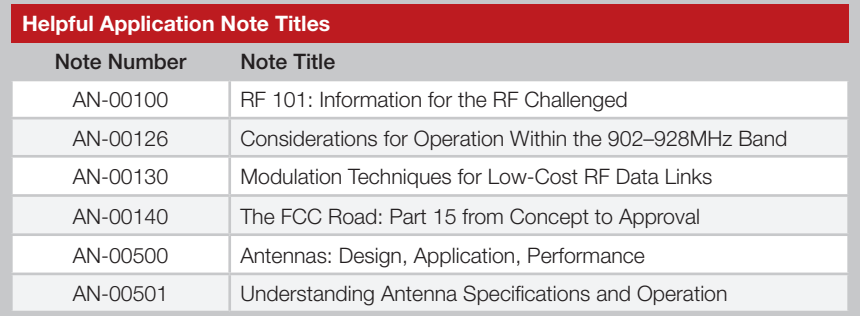

<span id="page-29-1"></span>Figure 61: Helpful Application Note Titles

## <span id="page-30-0"></span>Interference Considerations

The RF spectrum is crowded and the potential for conflict with unwanted sources of RF is very real. While all RF products are at risk from interference, its effects can be minimized by better understanding its characteristics.

Interference may come from internal or external sources. The first step is to eliminate interference from noise sources on the board. This means paying careful attention to layout, grounding, filtering and bypassing in order to eliminate all radiated and conducted interference paths. For many products, this is straightforward; however, products containing components such as switching power supplies, motors, crystals and other potential sources of noise must be approached with care. Comparing your own design with a Linx evaluation board can help to determine if and at what level design-specific interference is present.

External interference can manifest itself in a variety of ways. Low-level interference produces noise and hashing on the output and reduces the link's overall range.

High-level interference is caused by nearby products sharing the same frequency or from near-band high-power devices. It can even come from your own products if more than one transmitter is active in the same area. It is important to remember that only one transmitter at a time can occupy a frequency, regardless of the coding of the transmitted signal. This type of interference is less common than those mentioned previously, but in severe cases it can prevent all useful function of the affected device.

Although technically not interference, multipath is also a factor to be understood. Multipath is a term used to refer to the signal cancellation effects that occur when RF waves arrive at the receiver in different phase relationships. This effect is a particularly significant factor in interior environments where objects provide many different signal reflection paths. Multipath cancellation results in lowered signal levels at the receiver and shorter useful distances for the link.

## Pad Layout

The pad layout diagram in [Figure 62](#page-30-1) is designed to facilitate both hand and automated assembly.

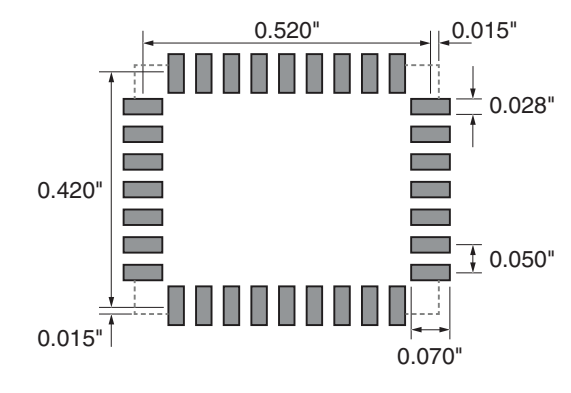

<span id="page-30-1"></span>Figure 62: Recommended PCB Layout

### Board Layout Guidelines

The module's design makes integration straightforward; however, it is still critical to exercise care in PCB layout. Failure to observe good layout techniques can result in a significant degradation of the module's performance. A primary layout goal is to maintain a characteristic 50-ohm impedance throughout the path from the antenna to the module. Grounding, filtering, decoupling, routing and PCB stack-up are also important considerations for any RF design. The following section provides some basic design guidelines.

During prototyping, the module should be soldered to a properly laid-out circuit board. The use of prototyping or "perf" boards results in poor performance and is strongly discouraged. Likewise, the use of sockets can have a negative impact on the performance of the module and is discouraged.

The module should, as much as reasonably possible, be isolated from other components on your PCB, especially high-frequency circuitry such as crystal oscillators, switching power supplies, and high-speed bus lines.

When possible, separate RF and digital circuits into different PCB regions.

Make sure internal wiring is routed away from the module and antenna and is secured to prevent displacement.

<span id="page-31-0"></span>Do not route PCB traces directly under the module. There should not be any copper or traces under the module on the same layer as the module, just bare PCB. The underside of the module has traces and vias that could short or couple to traces on the product's circuit board.

The Pad Layout section shows a typical PCB footprint for the module. A ground plane (as large and uninterrupted as possible) should be placed on a lower layer of your PC board opposite the module. This plane is essential for creating a low impedance return for ground and consistent stripline performance.

Use care in routing the RF trace between the module and the antenna or connector. Keep the trace as short as possible. Do not pass it under the module or any other component. Do not route the antenna trace on multiple PCB layers as vias add inductance. Vias are acceptable for tying together ground layers and component grounds and should be used in multiples.

Each of the module's ground pins should have short traces tying immediately to the ground plane through a via.

Bypass caps should be low ESR ceramic types and located directly adjacent to the pin they are serving.

A 50-ohm coax should be used for connection to an external antenna. A 50-ohm transmission line, such as a microstrip, stripline or coplanar waveguide should be used for routing RF on the PCB. The Microstrip Details section provides additional information.

In some instances, a designer may wish to encapsulate or "pot" the product. There are a wide variety of potting compounds with varying dielectric properties. Since such compounds can considerably impact RF performance and the ability to rework or service the product, it is the responsibility of the designer to evaluate and qualify the impact and suitability of such materials.

## Microstrip Details

A transmission line is a medium whereby RF energy is transferred from one place to another with minimal loss. This is a critical factor, especially in high-frequency products like Linx RF modules, because the trace leading to the module's antenna can effectively contribute to the length of the antenna, changing its resonant bandwidth. In order to minimize loss and detuning, some form of transmission line between the antenna and the module should be used unless the antenna can be placed very close  $\langle \langle \cdot | \cdot \rangle$ to the module. One common form of transmission line is a coax cable and another is the microstrip. This term refers to a PCB trace running over a ground plane that is designed to serve as a transmission line between the module and the antenna. The width is based on the desired characteristic impedance of the line, the thickness of the PCB and the dielectric constant of the board material. For standard 0.062in thick FR-4 board material, the trace width would be 111 mils. The correct trace width can be calculated for other widths and materials using the information in [Figure 63](#page-31-1) and examples are provided in [Figure 64](#page-31-2). Software for calculating microstrip lines is also available on the Linx website.

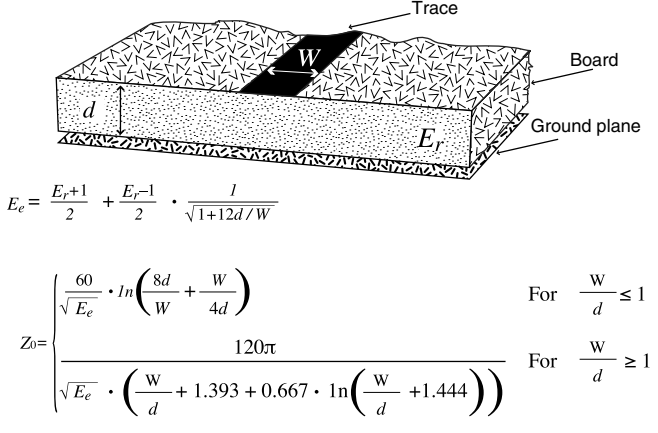

<span id="page-31-1"></span> $E_r$  = Dielectric constant of PCB material

Figure 63: Microstrip Formulas

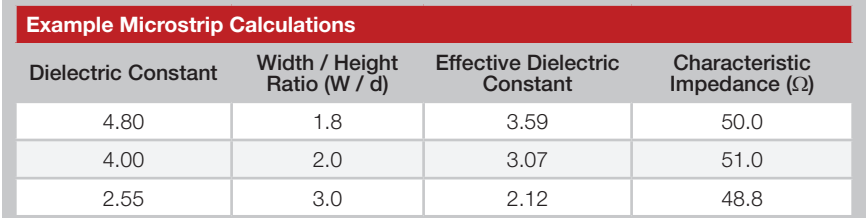

<span id="page-31-2"></span>Figure 64: Example Microstrip Calculations

## <span id="page-32-0"></span>Production Guidelines

The module is housed in a hybrid SMD package that supports hand and automated assembly techniques. Since the modules contain discrete components internally, the assembly procedures are critical to ensuring the reliable function of the modules. The following procedures should be reviewed with and practiced by all assembly personnel.

## Hand Assembly

Pads located on the bottom of the module are the primary mounting surface ([Figure 65](#page-32-1)). Since these pads are inaccessible during mounting, castellations that run up the side of the module have been provided to facilitate solder wicking to the module's underside. This allows for very

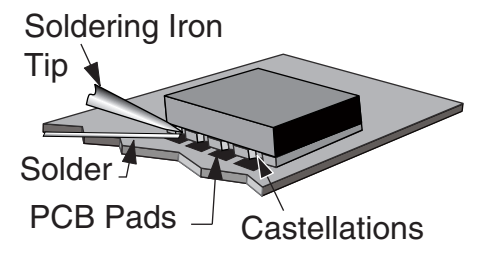

<span id="page-32-1"></span>Figure 65: Soldering Technique

quick hand soldering for prototyping and small volume production. If the recommended pad guidelines have been followed, the pads will protrude slightly past the edge of the module. Use a fine soldering tip to heat the board pad and the castellation, then introduce solder to the pad at the module's edge. The solder will wick underneath the module, providing reliable attachment. Tack one module corner first and then work around the device, taking care not to exceed the times in [Figure 66.](#page-32-2)

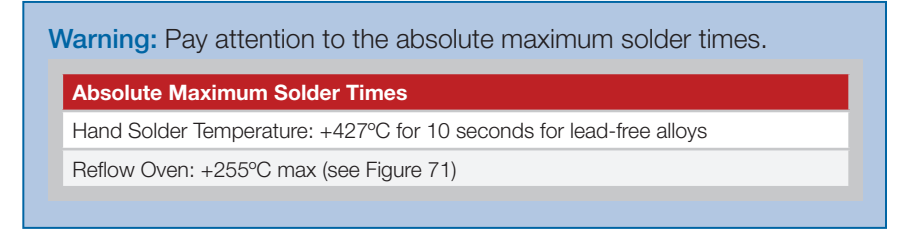

<span id="page-32-2"></span>Figure 66: Absolute Maximum Solder Times

#### Automated Assembly

For high-volume assembly, the modules are generally auto-placed. The modules have been designed to maintain compatibility with reflow processing techniques; however, due to their hybrid nature, certain aspects of the assembly process are far more critical than for other component types. Following are brief discussions of the three primary areas where caution must be observed.

#### Reflow Temperature Profile

The single most critical stage in the automated assembly process is the reflow stage. The reflow profile in [Figure 67](#page-32-3) should not be exceeded because excessive temperatures or transport times during reflow will irreparably damage the modules. Assembly personnel need to pay careful attention to the oven's profile to ensure that it meets the requirements necessary to successfully reflow all components while still remaining within the limits mandated by the modules. The figure below shows the recommended reflow oven profile for the modules.

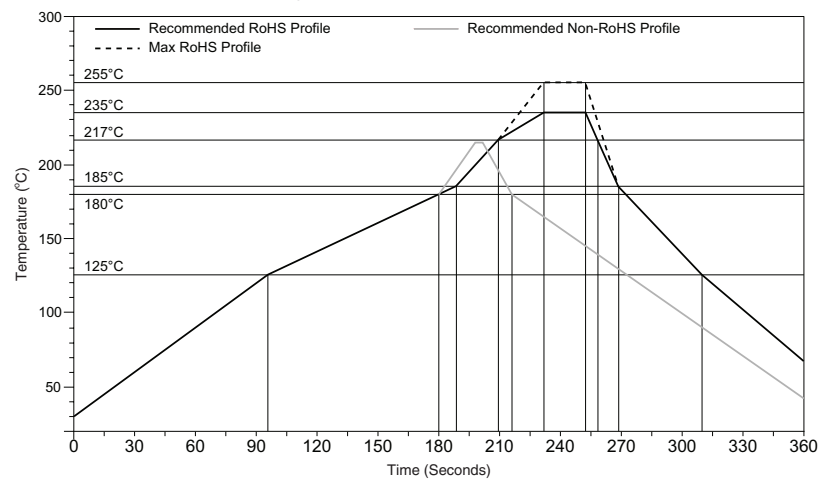

<span id="page-32-3"></span>Figure 67: Maximum Reflow Temperature Profile

#### Shock During Reflow Transport

Since some internal module components may reflow along with the components placed on the board being assembled, it is imperative that the modules not be subjected to shock or vibration during the time solder is liquid. Should a shock be applied, some internal components could be lifted from their pads, causing the module to not function properly.

#### **Washability**

The modules are wash-resistant, but are not hermetically sealed. Linx recommends wash-free manufacturing; however, the modules can be subjected to a wash cycle provided that a drying time is allowed prior to applying electrical power to the modules. The drying time should be sufficient to allow any moisture that may have migrated into the module to evaporate, thus eliminating the potential for shorting damage during power-up or testing. If the wash contains contaminants, the performance may be adversely affected, even after drying.

## <span id="page-33-0"></span>General Antenna Rules

The following general rules should help in maximizing antenna performance.

- 1. Proximity to objects such as a user's hand, body or metal objects will cause an antenna to detune. For this reason, the antenna shaft and tip should be positioned as far away from such objects as possible.
- 2. Optimum performance is obtained from a ¼- or ½-wave straight whip mounted at a right angle to the ground plane [\(Figure 68](#page-33-1)). In many cases, this isn't desirable for practical or ergonomic reasons, thus, an alternative antenna style such as a helical, loop or patch may be utilized and the corresponding sacrifice in performance accepted.

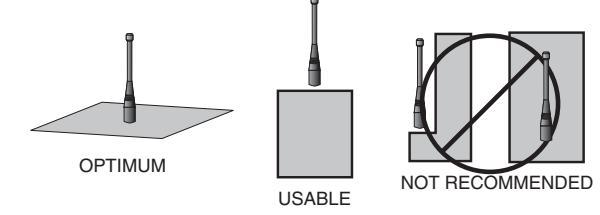

<span id="page-33-1"></span>Figure 68: Ground Plane Orientation

- 3. If an internal antenna is to be used, keep it away from other metal components, particularly large items like transformers, batteries, bemperiently, particularly large tierne line transformate, batteries, antenna is as important as the antenna itself. Objects in close proximity to the antenna can cause direct detuning, while those farther away will alter the antenna's symmetry. any cases, the
- 4. In many antenna designs, particularly 1/4-wave whips, the ground plane acts as a counterpoise, forming, in essence, **VERTICAL** λ**/4 GROUNDED** a ½-wave dipole [\(Figure 69\)](#page-33-2). For this reason, **ANTENNA (MARCONI)** adequate ground plane area is essential. The ground plane can be a metal case or ground-fill areas on a circuit board. Ideally, it should have a surface area less than or equal I  $\cap$ to the overall length of the ¼-wave radiating element. This is often not practical due to GROUND size and configuration constraints. In these PLANE VIRTUAL λ/4 instances, a designer must make the best use DIPOLE of the area available to create as much ground

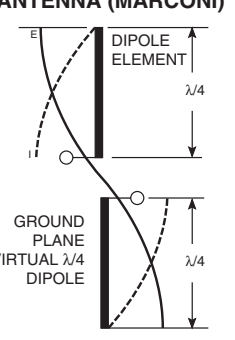

<span id="page-33-2"></span>Figure 69: Dipole Antenna

plane as possible in proximity to the base of the antenna. In cases where the antenna is remotely located or the antenna is not in close proximity to a circuit board, ground plane or grounded metal case, a metal plate may be used to maximize the antenna's performance.

- 5. Remove the antenna as far as possible from potential interference sources. Any frequency of sufficient amplitude to enter the receiver's front end will reduce system range and can even prevent reception entirely. Switching power supplies, oscillators or even relays can also be significant sources of potential interference. The single best weapon against such problems is attention to placement and layout. Filter the module's power supply with a high-frequency bypass capacitor. Place adequate ground plane under potential sources of noise to shunt noise to ground and prevent it from coupling to the RF stage. Shield noisy board areas whenever practical.
- 6. In some applications, it is advantageous to place the module and antenna away from the main equipment ([Figure 70\)](#page-33-3). This can avoid interference problems and allows the antenna to be oriented for optimum performance. Always use  $50\Omega$  coax, like RG-174, for the remote feed.

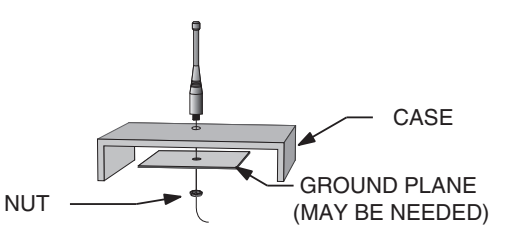

<span id="page-33-3"></span>Figure 70: Remote Ground Plane

## <span id="page-34-0"></span>Common Antenna Styles

There are hundreds of antenna styles and variations that can be employed with Linx RF modules. Following is a brief discussion of the styles most commonly utilized. Additional antenna information can be found in Linx Application Notes AN-00100, AN-00140, AN-00500 and AN-00501. Linx antennas and connectors offer outstanding performance at a low price.

#### Whip Style

A whip style antenna [\(Figure 71](#page-34-1)) provides outstanding overall performance and stability. A low-cost whip can be easily fabricated from a wire or rod, but most designers opt for the consistent performance and cosmetic appeal of a professionally-made model. To meet this need, Linx offers a wide variety of straight and reduced height whip style antennas in permanent and connectorized mounting styles.

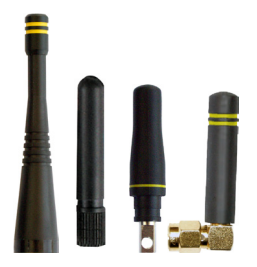

Figure 71: Whip Style Antennas

The wavelength of the operational frequency determines an antenna's overall length. Since a full wavelength is often quite long, a partial ½- or ¼-wave antenna is normally employed. Its size and natural radiation resistance make it well matched to Linx modules. The proper length for a straight ¼-wave can be easily determined using the formula in [Figure 72.](#page-34-2) It is also possible to reduce the overall height of the antenna by

<span id="page-34-2"></span> $F_{\text{MHz}}$ Figure 72:  $L =$  length in feet of quarter-wave length  $F =$  operating frequency in megahertz

using a helical winding. This reduces the antenna's bandwidth but is a great way to minimize the antenna's physical size for compact applications. This also means that the physical appearance is not always an indicator of the antenna's frequency.

## Specialty Styles

Linx offers a wide variety of specialized antenna styles [\(Figure 73\)](#page-34-3). Many of these styles utilize helical elements to reduce the overall antenna size while maintaining reasonable performance. A helical antenna's bandwidth is often quite narrow and the antenna can detune in proximity to other objects, so care must be exercised in layout and placement.

<span id="page-34-3"></span>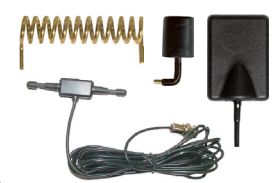

Figure 73: Specialty Style Antennas

## Loop Style

A loop or trace style antenna is normally printed directly on a product's PCB ([Figure 74](#page-34-4)). This makes it the most cost-effective of antenna styles. The element can be made self-resonant or externally resonated with discrete components, but its actual layout is usually product specific. Despite the cost advantages, loop style antennas are generally inefficient and useful only for short

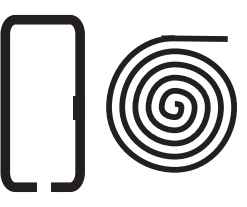

<span id="page-34-4"></span>Figure 74: Loop or Trace Antenna

range applications. They are also very sensitive to changes in layout and PCB dielectric, which can cause consistency issues during production. In addition, printed styles are difficult to engineer, requiring the use of expensive equipment including a network analyzer. An improperly designed loop will have a high VSWR at the desired frequency which can cause instability in the RF stage.

Linx offers low-cost planar [\(Figure 75](#page-34-5)) and chip antennas that mount directly to a product's PCB. These tiny antennas do not require testing and provide excellent performance despite their small size. They offer a preferable alternative to the often problematic "printed" antenna.

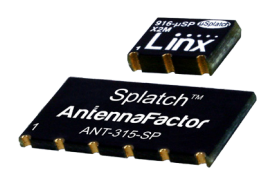

<span id="page-34-5"></span>Figure 75: SP Series "Splatch" and uSP "MicroSplatch" Antennas

<span id="page-34-1"></span>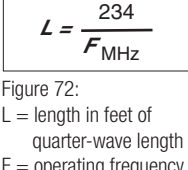

## <span id="page-35-0"></span>Regulatory Considerations

Note: Linx RF modules are designed as component devices that require external components to function. The purchaser understands that additional approvals may be required prior to the sale or operation of the device, and agrees to utilize the component in keeping with all laws governing its use in the country of operation.

When working with RF, a clear distinction must be made between what is technically possible and what is legally acceptable in the country where operation is intended. Many manufacturers have avoided incorporating RF into their products as a result of uncertainty and even fear of the approval and certification process. Here at Linx, our desire is not only to expedite the design process, but also to assist you in achieving a clear idea of what is involved in obtaining the necessary approvals to legally market a completed product.

For information about regulatory approval, read AN-00142 on the Linx website or call Linx. Linx designs products with worldwide regulatory approval in mind.

In the United States, the approval process is actually quite straightforward. The regulations governing RF devices and the enforcement of them are the responsibility of the Federal Communications Commission (FCC). The regulations are contained in Title 47 of the United States Code of Federal Regulations (CFR). Title 47 is made up of numerous volumes; however, all regulations applicable to this module are contained in Volume 0-19. It is strongly recommended that a copy be obtained from the FCC's website, the Government Printing Office in Washington or from your local government bookstore. Excerpts of applicable sections are included with Linx evaluation kits or may be obtained from the Linx Technologies website, www.linxtechnologies.com. In brief, these rules require that any device that intentionally radiates RF energy be approved, that is, tested for compliance and issued a unique identification number. This is a relatively painless process. Final compliance testing is performed by one of the many independent testing laboratories across the country. Many labs can also provide other certifications that the product may require at the same time, such as UL, CLASS A / B, etc. Once the completed product has passed, an ID number is issued that is to be clearly placed on each product manufactured.

Questions regarding interpretations of the Part 2 and Part 15 rules or the measurement procedures used to test intentional radiators such as Linx RF modules for compliance with the technical standards of Part 15 should be addressed to:

Federal Communications Commission Equipment Authorization Division Customer Service Branch, MS 1300F2 7435 Oakland Mills Road Columbia, MD, US 21046 Phone: + 1 301 725 585 | Fax: + 1 301 344 2050 Email: labinfo@fcc.gov

ETSI Secretaria 650, Route des Lucioles 06921 Sophia-Antipolis Cedex FRANCE Phone: +33 (0)4 92 94 42 00 Fax: +33 (0)4 93 65 47 16

International approvals are slightly more complex, although Linx modules are designed to allow all international standards to be met. If the end product is to be exported to other countries, contact Linx to determine the specific suitability of the module to the application.

All Linx modules are designed with the approval process in mind and thus much of the frustration that is typically experienced with a discrete design is eliminated. Approval is still dependent on many factors, such as the choice of antennas, correct use of the frequency selected and physical packaging. While some extra cost and design effort are required to address these issues, the additional usefulness and profitability added to a product by RF makes the effort more than worthwhile.

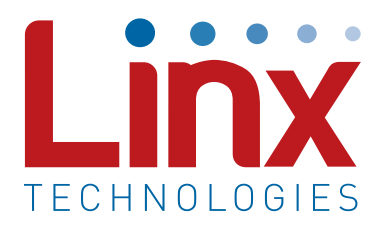

Linx Technologies 159 Ort Lane Merlin, OR, US 97532

Phone: +1 541 471 6256 Fax: +1 541 471 6251

www.linxtechnologies.com

#### Disclaimer

Linx Technologies is continually striving to improve the quality and function of its products. For this reason, we reserve the right to make changes to our products without notice. The information contained in this Data Guide is believed to be accurate as of the time of publication. Specifications are based on representative lot samples. Values may vary from lot-to-lot and are not guaranteed. "Typical" parameters can and do vary over lots and application. Linx Technologies makes no guarantee, warranty, or representation regarding the suitability of any product for use in any specific application. It is the customer's responsibility to verify the suitability of the part for the intended application. NO LINX PRODUCT IS INTENDED FOR USE IN ANY APPLICATION WHERE THE SAFETY OF LIFE OR PROPERTY IS AT RISK.

Linx Technologies DISCLAIMS ALL WARRANTIES OF MERCHANTABILITY AND FITNESS FOR A PARTICULAR PURPOSE. IN NO EVENT SHALL LINX TECHNOLOGIES BE LIABLE FOR ANY OF CUSTOMER'S INCIDENTAL OR CONSEQUENTIAL DAMAGES ARISING IN ANY WAY FROM ANY DEFECTIVE OR NON-CONFORMING PRODUCTS OR FOR ANY OTHER BREACH OF CONTRACT BY LINX TECHNOLOGIES. The limitations on Linx Technologies' liability are applicable to any and all claims or theories of recovery asserted by Customer, including, without limitation, breach of contract, breach of warranty, strict liability, or negligence. Customer assumes all liability (including, without limitation, liability for injury to person or property, economic loss, or business interruption) for all claims, including claims from third parties, arising from the use of the Products. The Customer will indemnify, defend, protect, and hold harmless Linx Technologies and its officers, employees, subsidiaries, affiliates, distributors, and representatives from and against all claims, damages, actions, suits, proceedings, demands, assessments, adjustments, costs, and expenses incurred by Linx Technologies as a result of or arising from any Products sold by Linx Technologies to Customer. Under no conditions will Linx Technologies be responsible for losses arising from the use or failure of the device in any application, other than the repair, replacement, or refund limited to the original product purchase price. Devices described in this publication may contain proprietary, patented, or copyrighted techniques, components, or materials. Under no circumstances shall any user be conveyed any license or right to the use or ownership of such items.

©2015 Linx Technologies. All rights reserved.

The stylized Linx logo, Wireless Made Simple, WiSE, CipherLinx and the stylized CL logo are trademarks of Linx Technologies.